Санкт-Петербургское государственное бюджетное профессиональное образовательное учреждение «Академия управления городской средой, градостроительства и печати»

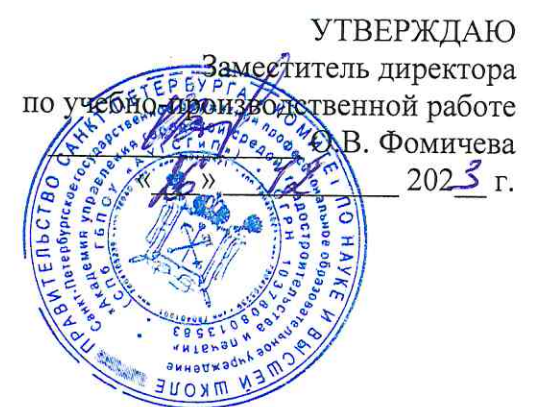

# **МЕТОДИЧЕСКИЕ РЕКОМЕНДАЦИИ** по выполнению практических работ по МДК.04.03 Управление проектами ПМ.04 СОПРОВОЖДЕНИЕ МОДЕРНИЗАЦИИ СЕТЕВОЙ **ИНФРАСТРУКТУРЫ**

для специальности

09.02.06 Сетевое и системное администрирование

Санкт-Петербург<br>202\_Tr.

Методические рекомендации рассмотрены на заседании методического совета СПб ГБПОУ «АУГСГиП»<br>Протокол № ∠ от « $\mathcal{G}$ » // 202 $\mathcal{J}$ г.

Методические рекомендации одобрены на заседании цикловой комиссии информационных технологий<br>Протокол №  $\frac{4}{\sqrt{2}}$  от « $\frac{4}{\sqrt{2}}$ » //  $202\frac{3}{5}$  r.

Председатель цикловой комиссии: Караченцева М.С.

Разработчики: преподаватели СПб ГБПОУ «АУГСГиП»

# **СОДЕРЖАНИЕ**

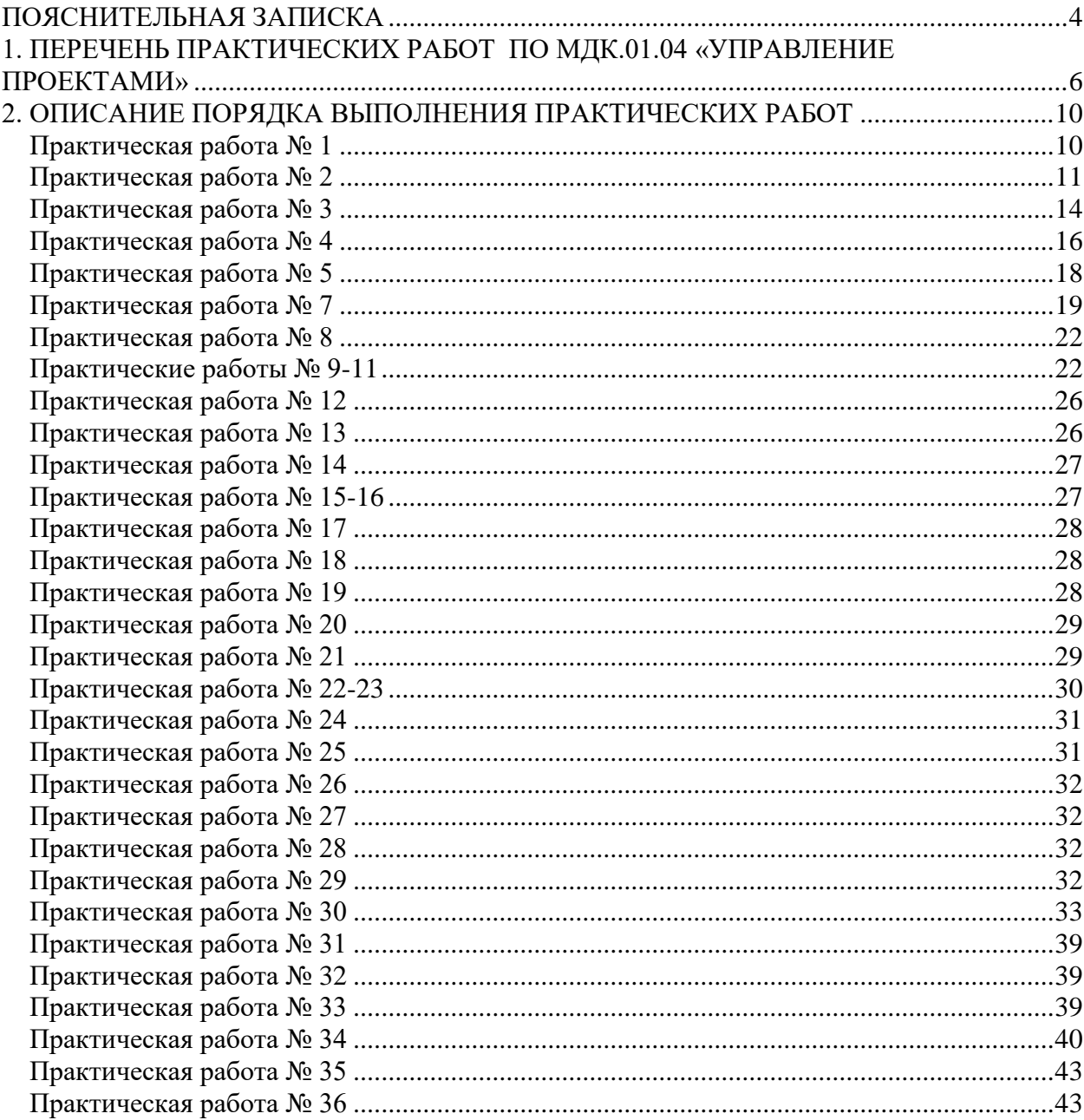

## **ПОЯСНИТЕЛЬНАЯ ЗАПИСКА**

<span id="page-3-0"></span>Рабочая тетрадь для выполнения практических работ предназначена для организации работы на практических занятиях по МДК.04.03 «Управление проектами», которая является важной составной частью в системе подготовки специалистов среднего профессионального образования по специальности 09.02.06 «Сетевое и системное администрирование».

Практические занятия являются неотъемлемым этапом изучения МДК и проводятся с целью:

− формирования практических умений в соответствии с требованиями к уровню подготовки обучающихся, установленными рабочей программой учебной дисциплины;

− обобщения, систематизации, углубления, закрепления полученных теоретических знаний;

− готовности использовать теоретические знания на практике.

Практические занятия по МДК.04.03 «Управление проектами» способствуют формированию в дальнейшем при изучении профессиональных модулей, следующих общих и профессиональных компетенций:

ОК 1. Выбирать способы решения задач профессиональной деятельности применительно к различным контекстам;

ОК 2. Использовать современные средства поиска, анализа и интерпретации информации и информационные технологии для выполнения задач профессиональной деятельности;

ОК 3. Планировать и реализовывать собственное профессиональное и личностное развитие, предпринимательскую деятельность в профессиональной сфере, использовать знания по правовой и финансовой грамотности в различных жизненных ситуациях;

ОК 4. Эффективно взаимодействовать и работать в коллективе и команде;

ОК 5. Осуществлять устную и письменную коммуникацию на государственном языке Российской Федерации с учетом особенностей социального и культурного контекста;

ОК 6. Проявлять гражданско-патриотическую позицию, демонстрировать осознанное поведение на основе традиционных российских духовно-нравственных ценностей, в том числе с учетом гармонизации межнациональных и межрелигиозных отношений, применять стандарты антикоррупционного поведения;

4

ОК 7. Содействовать сохранению окружающей среды, ресурсосбережению, применять знания об изменении климата, принципы бережливого производства, эффективно действовать в чрезвычайных ситуациях;

ОК 8. Использовать средства физической культуры для сохранения и укрепления здоровья в процессе профессиональной деятельности и поддержания необходимого уровня физической подготовленности;

ОК 9. Пользоваться профессиональной документацией на государственном и иностранном языках.

ПК 4.3. Принимать участие в управлении проектами.

В Рабочей тетради предлагаются к выполнению практические работы, предусмотренные учебной рабочей программой МДК.04.03 «Управление проектами».

При разработке содержания практических работ учитывался уровень сложности освоения студентами соответствующей темы, общих и профессиональных компетенций, на формирование которых направлена дисциплина.

Рабочая тетрадь по МДК.04.03 «Управление проектами» имеет практическую направленность и значимость. Формируемые в процессе практических занятий умения могут быть использованы студентами в будущей профессиональной деятельности.

Рабочая тетрадь предназначена для студентов, изучающих МДК.04.03 «Управление проектами».

Оценки за выполнение практических работ выставляются по пятибалльной системе. Оценки за практические работы являются обязательными текущими оценками по учебной дисциплине и выставляются в журнале теоретического обучения.

# **1. ПЕРЕЧЕНЬ ПРАКТИЧЕСКИХ РАБОТ ПО МДК.01.04 «УПРАВЛЕНИЕ ПРОЕКТАМИ»**

<span id="page-5-0"></span>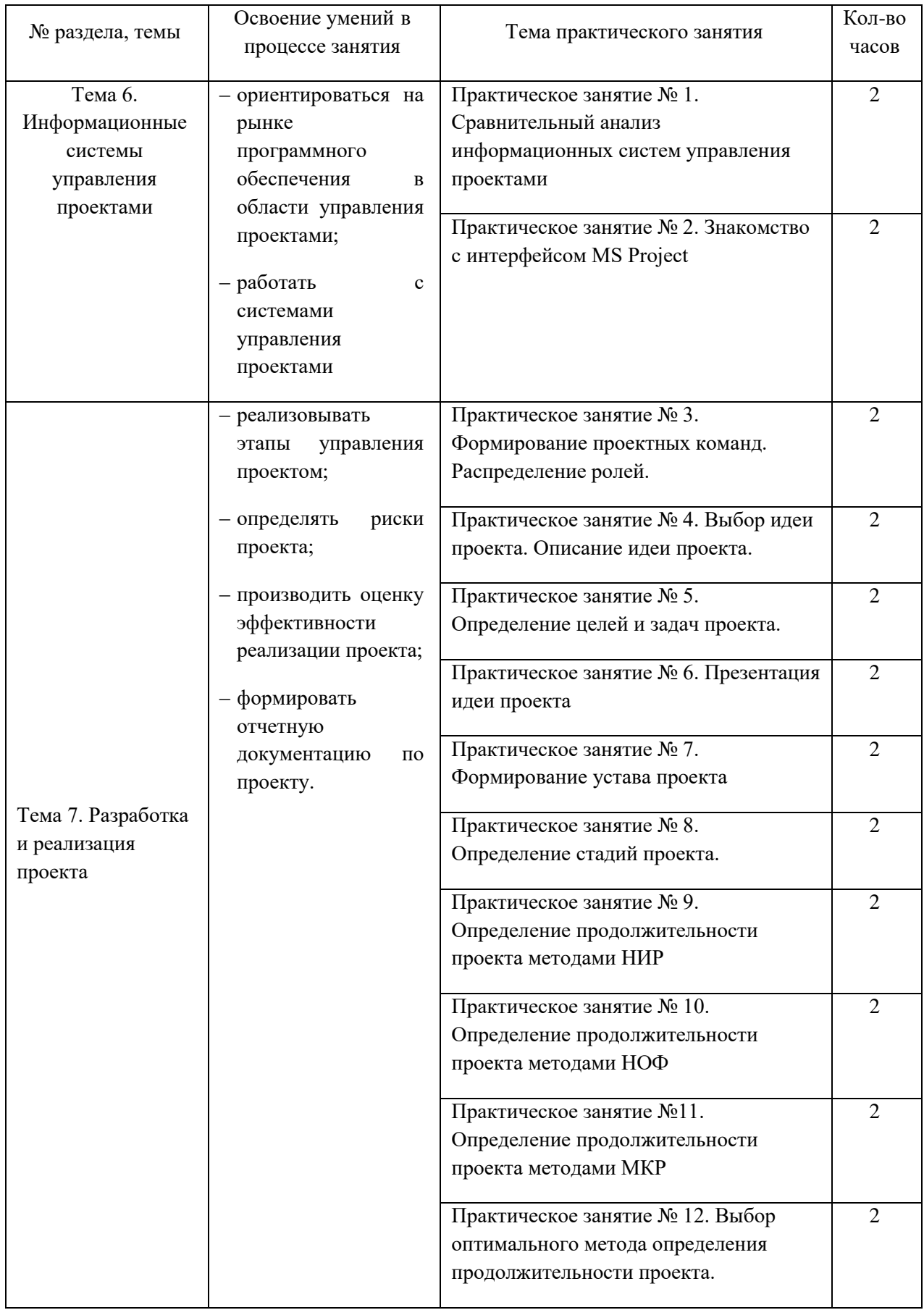

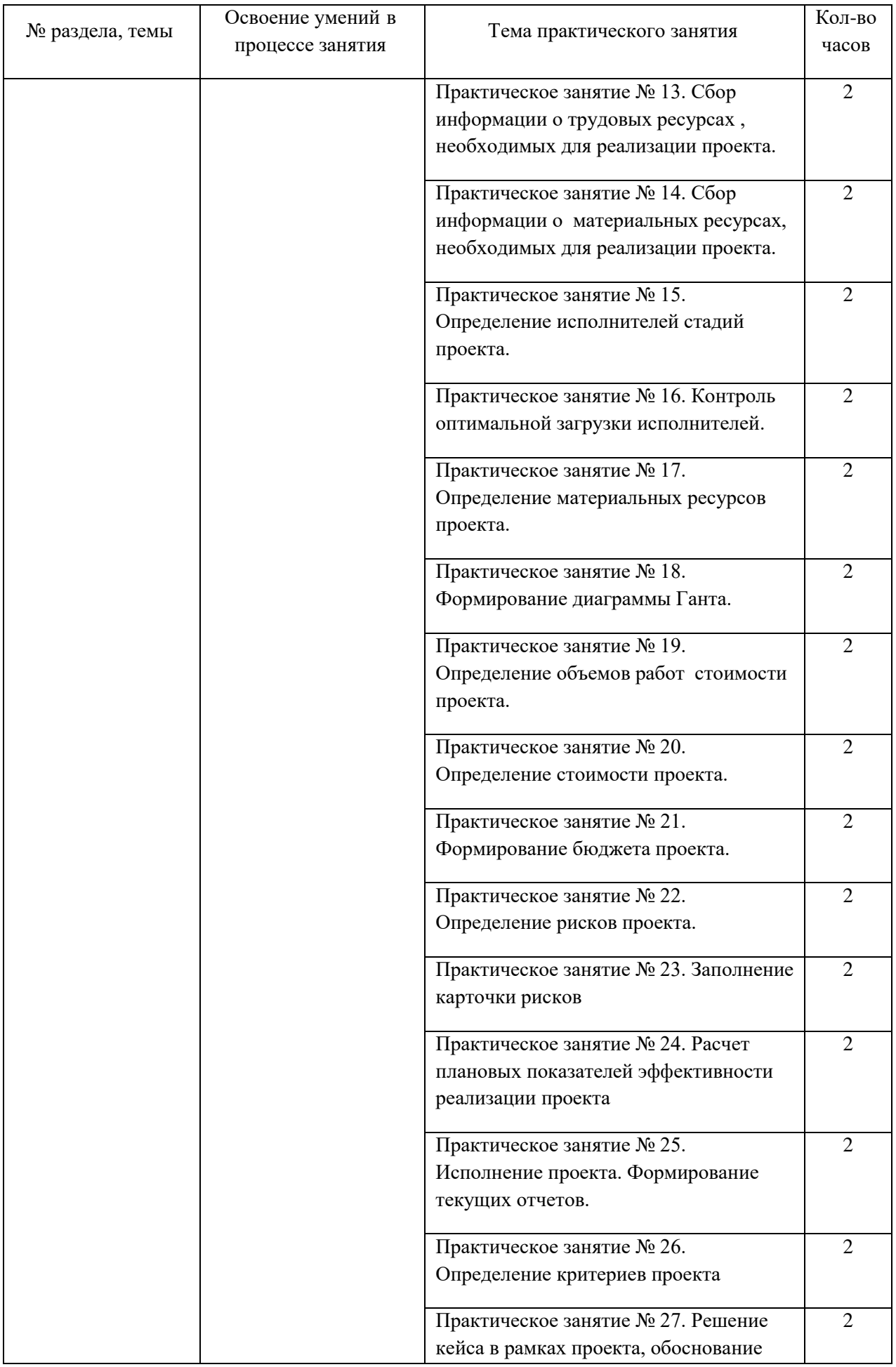

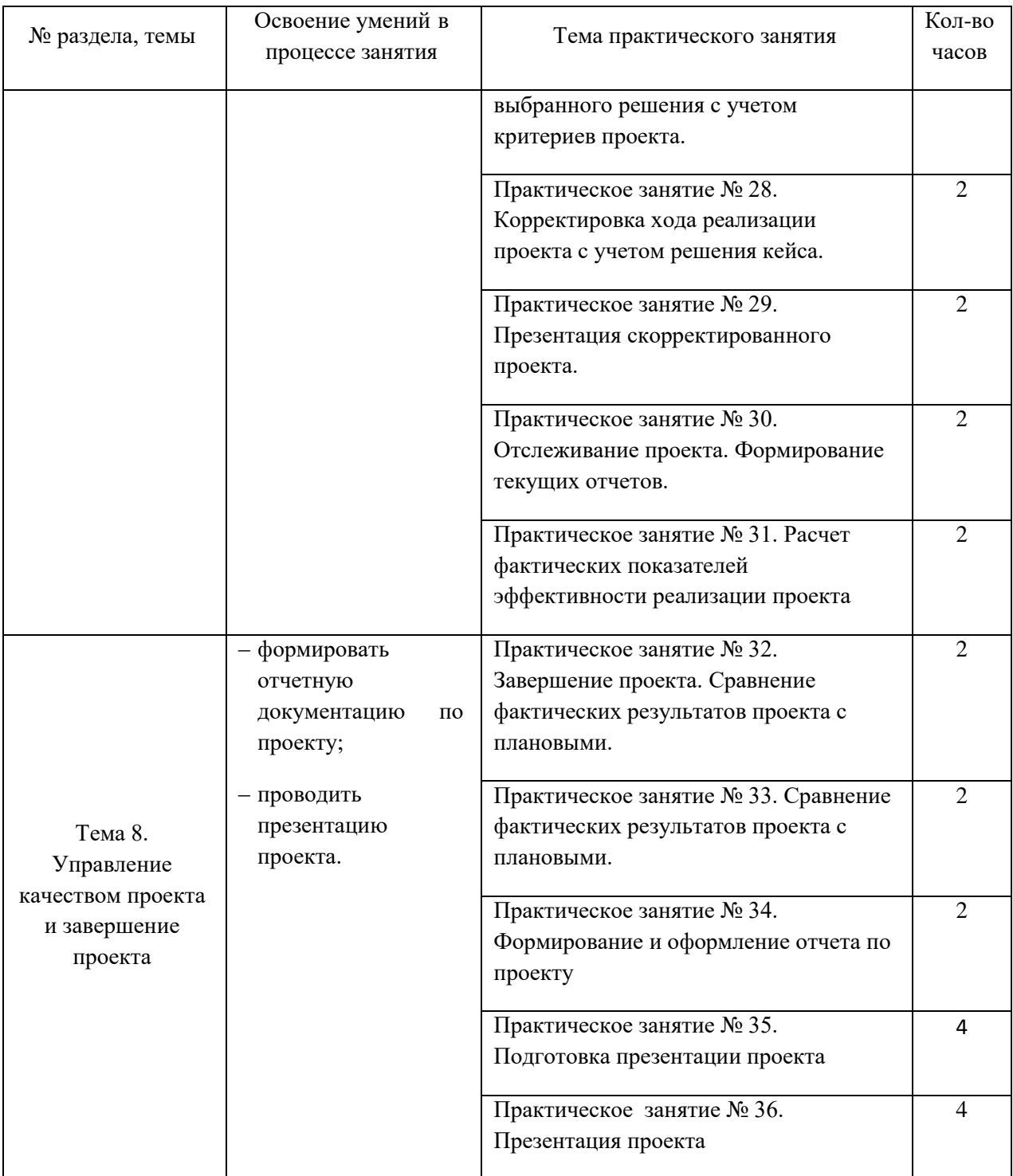

# **Санкт-Петербургское государственное бюджетное профессиональное образовательное учреждение «Колледж банковского дела и информационных систем»**

# **Рабочая тетрадь**

# **для практических работ**

# **по МДК.01.04 Управление проектами**

студента(ки)  $\overline{\phantom{a}}$ 

специальности 09.02.06 «Сетевое и системное администрирование»

Санкт-Петербург

## <span id="page-9-0"></span>**2. ОПИСАНИЕ ПОРЯДКА ВЫПОЛНЕНИЯ ПРАКТИЧЕСКИХ РАБОТ**

## **Практическая работа № 1 «Сравнительный анализ информационных систем управления проектами»**

<span id="page-9-1"></span>**Задание 1**. Проведите сравнительный анализ основных типов информационных систем управления проектами (ИСУП). Сделайте вывод о целесообразности применения данных типов ИСУП в российских условиях.

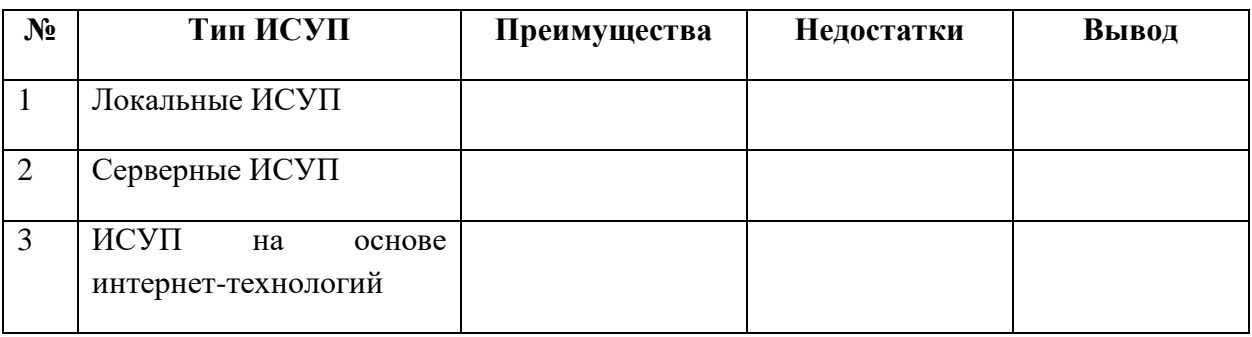

**Задание 2**. Проведите сравнительный анализ предложенных информационных систем управления проектами на основании представленных критериев (фактор наличия/отсутствия функции).

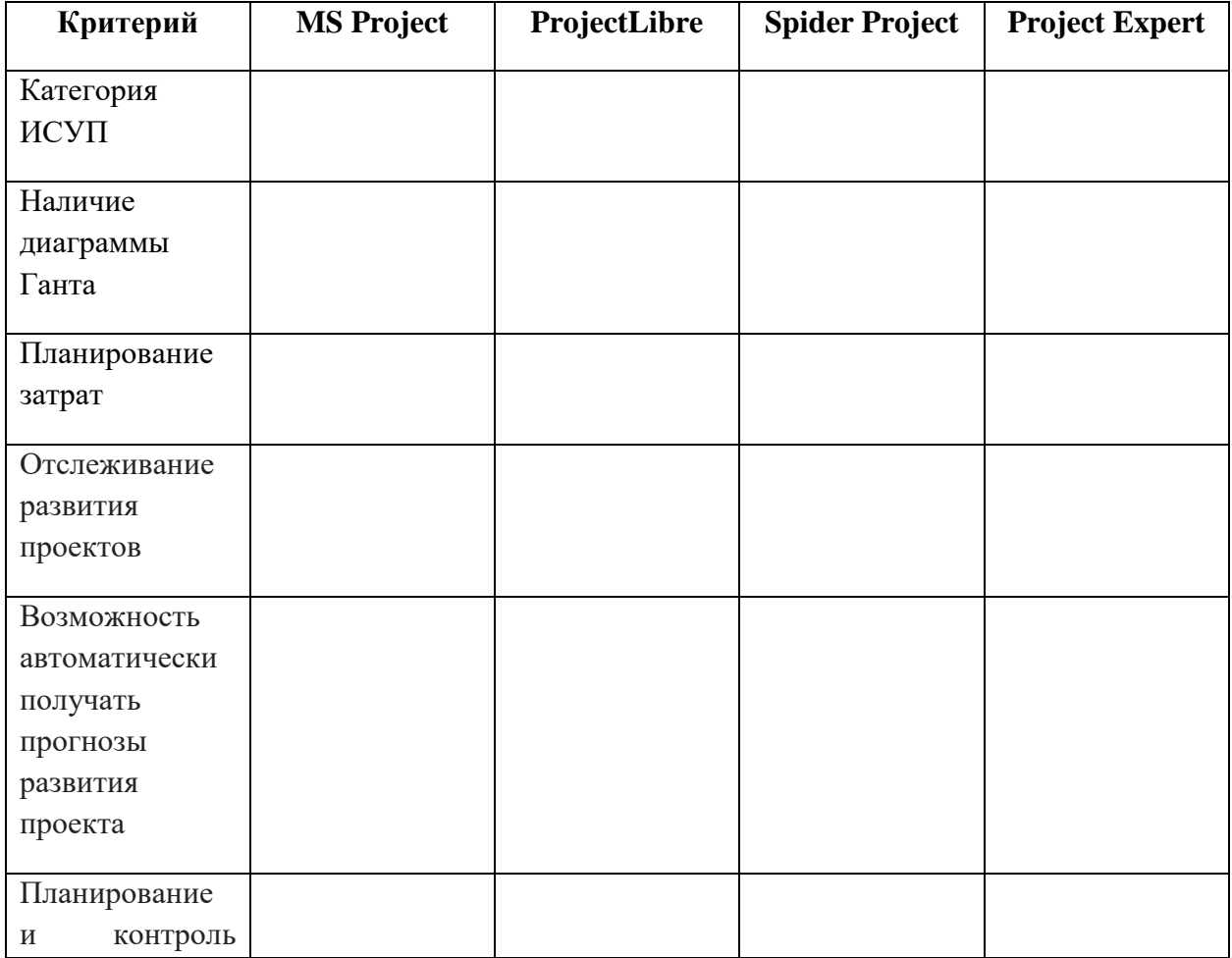

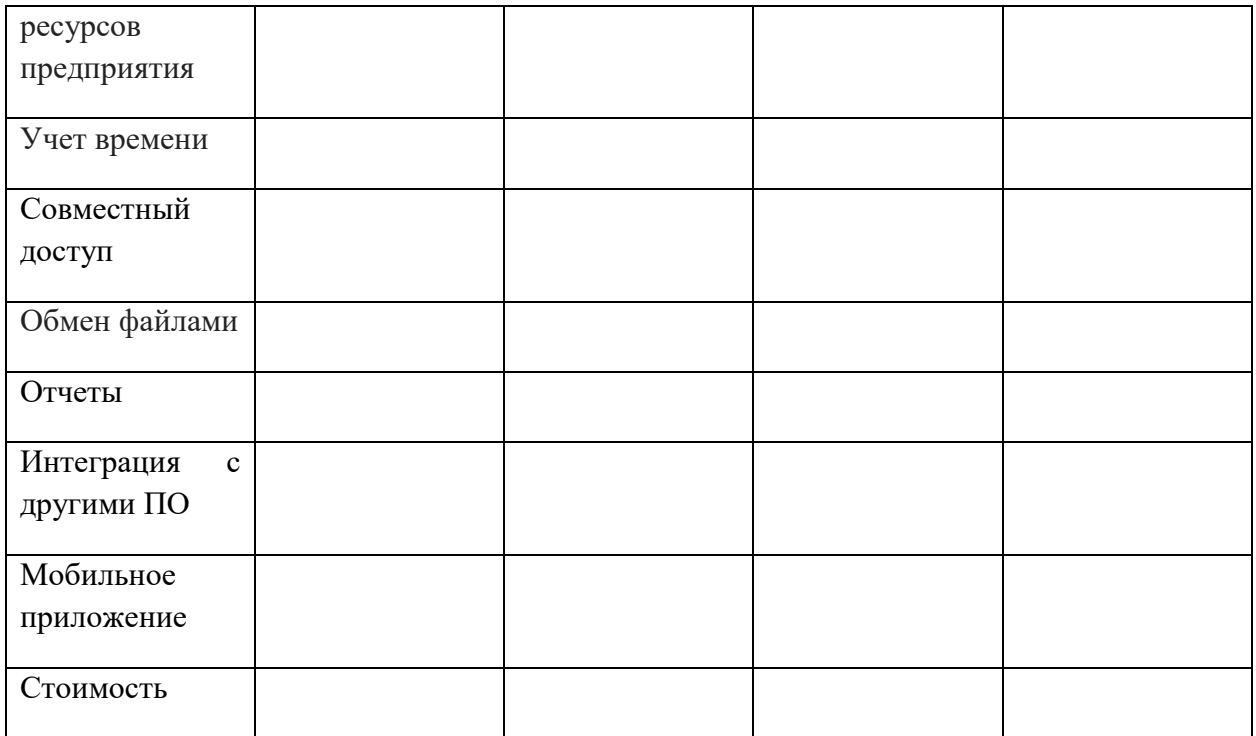

## Практическая работа № 2 «Знакомство с интерфейсом MS Project»

<span id="page-10-0"></span>Задание 1. Исследуйте представление Диаграмма Ганта, выполнив следующие операции:

1. Откройте файл Проект. трр. Установите представление диаграмма Ганта. Для этого нужно на вкладке Вид в области Представление задач нажать кнопку Диаграмма Ганта.

#### Вставьте скриншот

2. Чтобы задачи отображались на диаграмме в удобном масштабе, необходимо изменить используемые единицы измерения шкалы времени. Для этого нужно щелчком правой кнопки по шкале времени открыть контекстное меню и выбрать в нем пункт Шкала времени.

Установите режим отображения всех трех уровней. Для этого воспользуйтесь раскрывающимся списком Отображать в окне Шкала времени. Перейдите на вкладку Верхний уровень и установите единицы измерения - Месяцы. Переключаясь на вкладки Средний уровень и Нижний уровень, установите для среднего уровня единицы - недели и интервал 3, для нижнего уровня – единицы шкалы – дни, интервал -2.

#### Вставьте скриншоты

3. Рядом с отрезками, изображающими задачи, фазы, вехи, можно выводит разнообразную текстовую информацию: название ресурсов, затраты, процент завершения задачи и т.д. Откройте окно Формат отрезка, дважды щелкнув мышью по любому отрезку на диаграмме Ганта, и на вкладке Текст отрезка выведите сверху отрезка процент завершения задачи, а справа название ресурса

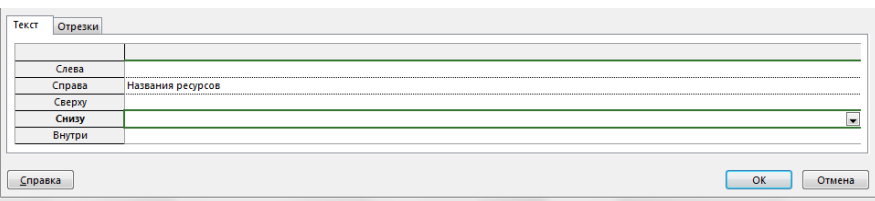

#### **Вставьте скриншот**

**Задание 2.** Исследовать возможности временной шкалы, выполнив следующие команды.

1. Открыть файл **Проект.mpp** в представлении **Диаграмма Ганта.** 

2. Вывести представление **Временная шкала**, подав команду **Вид \ Комбинированный режим \Временная шкала.** 

3. Для того чтобы включить любую задачу в полоску временной шкалы нужно выделить эту задачу, щелкнуть по ней правой кнопкой и в открывшемся меню выбрать команду **Добавить на временную шкалу**

#### **Вставьте скриншот**

Представление **Календарь.** В этом представлении план проекта и задачи внутри него представлены в виде традиционного календаря. Задачи на календаре обозначаются отрезками, которые начинаются в день начала работ и заканчиваются в день их окончания.

**Задание 3.** Исследовать представление **Календарь**, выполнив следующие операции

1. Открыть файл Проект.mpp в представлении Календарь, выполнив команду **Вид\ Представления задач\ Календарь.** Исследуйте, как в календаре отображаются задачи проекта.

2. Щелчком правой кнопки по шкале времени раскройте контекстное меню и выберите пункт **Шкала времени**.

3. На вкладке **Заголовки** недель сделайте установки как показано на рисунке

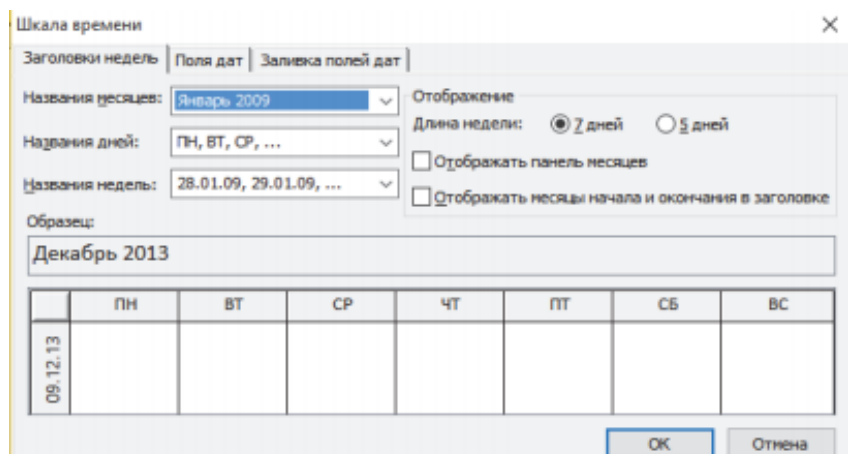

4. На вкладке **Заливка** полей дат установите для рабочих дней базового календаря **узор и травяной цвет**, для нерабочих дней базового календаря – **узор и красный цвет заливки**.

#### **Вставьте скриншот**

**Сетевой график.** На сетевом графике задачи представлены в виде блоков (рамок), которые соединяются в блок-схему в соответствии с взаимосвязями задач в плане проекта. Блоки сетевого графика могут различаться цветом и формой в зависимости от типа задачи (обычная задача, веха или фаза). На блоке может быть указана дополнительная информация: название задачи, даты начала и окончания, длительность и пр.

**Задание 4.** Исследовать представление Сетевой график, выполнив следующие операции.

1. Открыть файл Проект.mpp в представлении Сетевой график с помощью команды **Вид\Представления задач\Сетевой график.** 

2. Открыть диалоговое окно **Стили рамок** командой **Формат\Стили рамок.** Для критической задачи установите **красный фон**

3. Выполните команду **Формат\Макет**. Изучите содержимое окна **Макет**. Установите режим расположения рамок (блоков) **Сверху вниз по неделям**. Самостоятельно исследуйте назначение остальных элементов окна Макет.

#### **Вставьте скриншот**

**Представление Использование задач** предназначено для анализа участия ресурсов в проектных работах. В представлении приведен список задач, под каждой из которых указан список задействованных в ней ресурсов.

**Задание 5.** Исследовать представление Использование задач

1. Открыть файл Проект.mpp в представлении **Использования задач**, подав команду **Вид \ Представление задач \ Использование задач.** 

2. На вкладке **Инструменты** использования задач в области **Подробности** можно выставить флажки (Трудозатраты, Фактические трудозатраты, Стоимость) для выбора параметров, указанных в табличной части диаграммы.

#### **Вставьте скриншот**

**Представление Использование ресурсов** предназначено для анализа загрузки ресурсов в проектных работах. Оно позволяет оценить общую загрузку ресурса за любой период времени и проанализировать, из участия в каких задачах она складывается. В представлении приведен список ресурсов, под каждым из которых показан список задач, в которых задействован ресурс.

**Задание 6.** Исследовать представление Использование ресурсов.

1. Открыть файл Проект.mpp в представлении использование ресурсов, подав команду **Вид \ Представления ресурсов \ Использование ресурсов**

2. С помощью вкладки **Инструменты** использования ресурсов можно выбрать параметры (Трудозатраты, Превышение доступности, Оставшаяся доступность), отображаемые в табличной части представления. Представление Лист Ресурсов и комбинированные представления Преставление лист ресурсов – это таблица, содержащая описание всех видов ресурсов, имеющихся на предприятии.

#### **Вставьте скриншот**

## **Практическая работа № 3 «Формирование проектных команд. Распределение ролей»**

<span id="page-13-0"></span>**Задание 1.** Сформируйте проектную команду. Команда должно быть не более 4 человек.

**Задание 2.** Распределите роли в проекте между участниками команды.

В команде возможны следующие роли:

**Руководитель проекта** — менеджер, с хорошей технической экспертизой и навыками бизнес-анализа. Хорошо разбирается в функциональности решения, понимает бизнес-задачу заказчика.

**Аналитик** — проводит встречи по анализу, занимается разработкой проектной документации (протоколы встреч, описание функциональных требований, спецификаций, инструкций и т.д.)

**Специалист по внедрению** — отвечает за внедрение решения, организацию инфраструктуры для серверов, а также их связь с внешним миром. Т.е. настраивает ОС, БД, отвечает за трекер поддержки и т.д.

**Ведущий разработчик** — он же архитектор. Участвует в проработке архитектуры решения, оценке задач по разработке, обеспечивает наставничество команде разработки и помощь в решении сложных задач.

**Младший разработчик** — джуниор на подхвате кода, решает задачи под контролем разработчика, параллельно учится.

**Аккаунт** — менеджер по работе с клиентами, отвечает за взаимодействие с клиентом, составление и подписание договоров, контроль удовлетворенности клиента и т.д.

**Куратор** — высший менеджер компании исполнителя, обеспечивающий контроль и поддержку проекта. Может быть так же — руководитель портфеля проектов и т.д.

В качестве рекомендации по определению этих ролей можно предложить

14

следующую простую процедуру. Ее суть: если вы отбираете команду из сотрудников одного отдела или группы людей, хорошо знающих друг друга, то можно попросить их охарактеризовать других коллег по схеме Белбина и в то же время дать самооценку своей роли (таблица 1).

| Участники команды | $\mathbf{P}$ | $\mathbf{A}$ | CB | <b>BP</b> | MP | $\mathbf{A}$ | $\mathbf K$ | Общее количество баллов |
|-------------------|--------------|--------------|----|-----------|----|--------------|-------------|-------------------------|
|                   |              |              |    |           |    |              |             |                         |
|                   |              |              |    |           |    |              |             |                         |
|                   |              |              |    |           |    |              |             |                         |
|                   |              |              |    |           |    |              |             |                         |
| Итого             |              |              |    |           |    |              |             |                         |

Таблица 1 – Процедура оценки командных ролей по Р. Белбину

Охарактеризуйте ваших коллег по проекту. Определите: какие наиболее важные 2-3 роли он (она) играет в текущих проектах? Поставьте по одному баллу в соответствующих клеточках. Если вы не уверены в суждении или не хотите отвечать, то оставьте клетки пустыми.

Примечание: Один и тот же участник команды (при необходимости) может выполнять несколько ролей.

Задание 3. Представьте окончательный вариант распределения ролей в команде проекта и отразите основные функции каждого из участников.

Таблица 2 - Распределение ролей между участниками команды и характеристика их функций

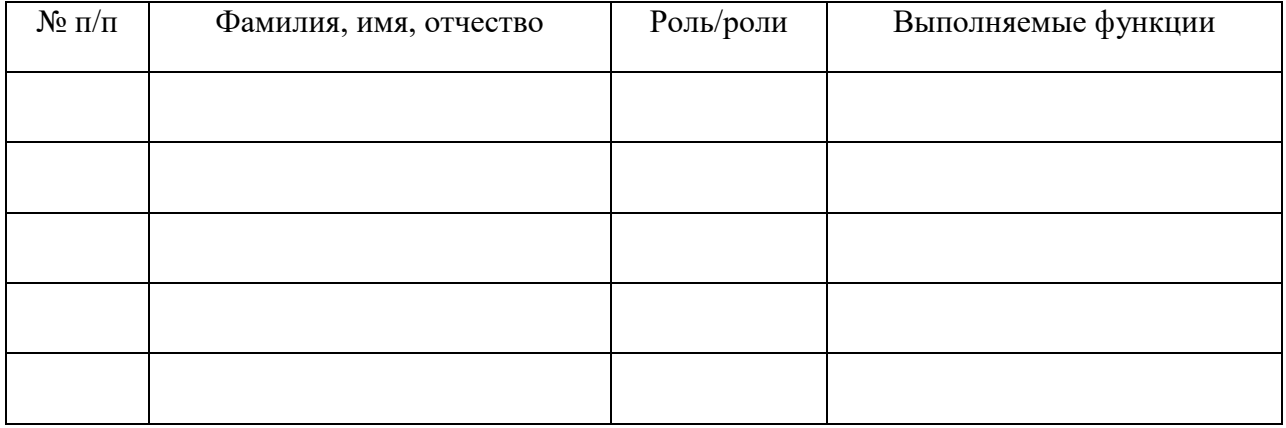

<span id="page-15-0"></span>**Задание 4.** Отразите полученные результаты по формированию ролей в виде презентации. Скриншоты слайдов вставьте в отчет по практической работе.

## **Практическая работа № 4 «Выбор идеи проекта. Описание идеи проекта»**

**Задание 1.** Для реализации проекта выберите одну из следующих идей:

- 1. Внедрение СКУД
- 2. Внедрение DLP-систем
- 3. Внедрение СОВ
- 4. Внедрение SIEM-систем
- 5. Внедрение системы видеонаблюдения
- 6. Внедрение системы контроля доступа по отпечаткам пальцев
- 7. Внедрение системы распознавания лиц
- 8. Проведение аудита ИБ
- 9. Разработка и внедрение политики информационной безопасности
- 10. Разработка системы защиты электронного документооборота коммерческого предприятия

**Задание 2.** Опишите выбранную идею. Описание должно включать следующие разделы:

- 1. Название проекта. *<Официальное название проекта>*
- 2. Менеджер проекта. *<Имя менеджера проекта>*
- 3. Команда проекта *<Перечисление участников команды проекта>*
	- 3.1. Характеристика продукта *Цели создания/внедрения продукта. Его характеристика.*
- 4. Позиционирование.
	- 4.1. Описание проблемы.

*Описание проблемы (или проблем), которые должен решить продукт. Описание формируется по следующему правилу Проблема состоит в том, что <в чем состоит проблема?>. Проблема затрагивает <кого затрагивает проблема?>. Это приводит к тому, что <к чему это приводит?>. Удачным решением была бы <описание предлагаемого решения>.*

5. Предлагаемая технология.

<Краткое описание предлагаемых внедрений (то, каким образом, будет внедряться проект. $>$ 

6. Описание пользователей.

Краткая сводная информация по типам пользователей.

- 6.1. Типы пользователей
	- $6.1.1.$  Тип пользователя Краткая характеристика. Основные потребности. Уровень технической грамотности.
- 6.2. Среда пользователей
	- 6.2.1. В каком режиме и как часто будет происходить работа тех или иных пользователей? Какие типичные операции будут выполняться наиболее  $\mu$ acmo?
	- 6.2.2. На какие платформы стоит ориентироваться при разработке продукта?
- 6.3. Основные потребности пользователей.
	- 6.3.1. Тип пользователя. 6.3.1.1. Список основных потребностей.
- 7. Краткое описание продукта
	- $7.1.$ Общий вид продукта

Диаграмма структуры организации продукта в разбивке на подсистемы или компоненты.

## Описание подсистем и компонентов.

• Подсистема или компонент. Описание решаемых задач.

## 7.2. Краткий обзор возможностей

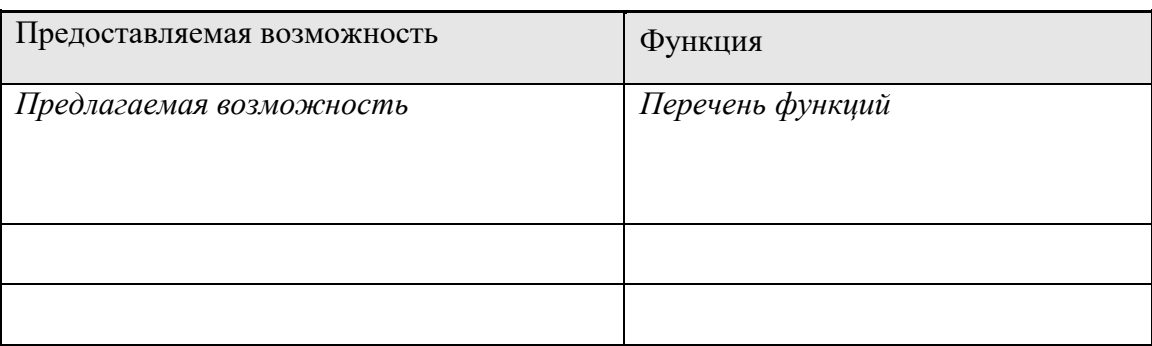

## 8. Функции продукта

8.1. Обязательные функции для продукта

Список функций для текущей версии с указанием некоторых параметров: Статус - Принята/Предложена Приоритет – Полезная/Важный/Критический Риск - Низкий/Средний/Высокий

Стабильность - Низкая/Средняя/Высокая

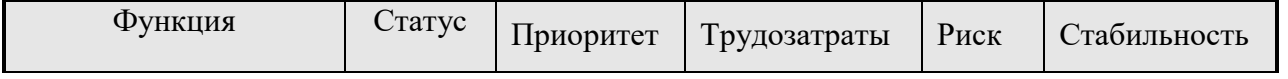

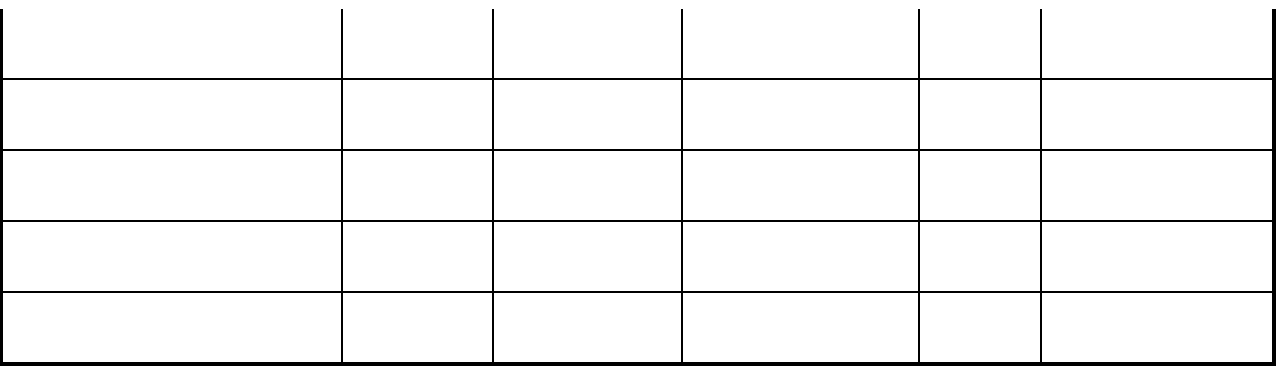

9. Предлагаемые результаты проекта. <Перечисление «осязаемых» результатов проекта, по наличию и качеству которых можно будет судить о завершении проекта. >

<span id="page-17-0"></span>Задание 3. Отразите полученные результаты выбора и описания идеи проекта в виде презентации. Скриншоты слайдов вставьте в отчет по практической работе.

## Практическая работа № 5 «Определение целей и задач проекта»

Залание 1. Сформулируйте цели и залачи проекта

Самый первый шаг при подготовке проекта в любой сфере – это определение целей и задач проекта. Цели должны отвечать на вопрос "Что?". Иными словами, "что" будет выполнять проект?  $\text{Hem}_{\text{L}}$  – описание окончательного результата, на который направлен определенный технологический процесс. Проекты могут иметь более одной цели, и много задач применительно к одной цели. Не путайте цели с задачами.

Чтобы сформулировать цели, необходимо задать вопросы:

- $\overline{a}$ Что нужно лостичь?
- Как и с какими расходами должна быть достигнута цель?
- Когда должна быть достигнута цель?
- Каковы приоритеты целей?
- Какие цели зависят друг от друга?  $\equiv$
- Какие цели исключают друг друга?

Правильно сформулированная цель проекта должна удовлетворять так называемым критериям SMART:

S - Specific. Цели должны быть четкими, точными, конкретными. Правильная цель сама четко говорит о том, чего хотят достичь в проекте.

M - Measurable. Цели должны быть измеримыми, что предполагает наличие количественных показателей, достигнув которых, можно быть уверенным в выполнении проекта.

 $A - Action-oriented$ . Цели должны быть ориентированными на действия. При постановке целей используйте фразы, которые содержат глаголы, побуждающие к действию.

 $R$  – Realistic. Цели должны быть реалистичными.

 $T$  - Time-limited. Цели должны быть ограничены во времени. Установите время, в течение

которого вы должны достичь целей.

Цели и задачи неразрывно связаны. Цель - это по своей сути ответ на вопрос о том, что человек будет делать в своем проекте. Задачи, в свою очередь, определяют способы достижения целей. Цель и Задачи проекта должны быть сформулированы очень конкретно. Задача носит более узкое определение, чем цель. Как и цель она относится к описанию потребности. Каждая задача - это своего рода ступень, приближающая к цели. Задачи - это те промежуточные действия, которые непременно нужно последовательно осуществить, чтобы достичь обозначенных целей.

Задача, как и цели, должна быть конкретной, измеряемой, достижимой, соответствовать общей цели и предполагать конкретные сроки выполнения.

#### Практическая работа № 6

#### «Презентация идеи проекта»

Задание 1. Создайте презентацию о вашем проекте.

В презентации должны быть отражены следующие аспекты:

- $1<sub>1</sub>$ Идея проекта и ее описание.
- $\overline{2}$ . Команда проекта, распределение ролей.
- $\overline{3}$ . Цели и задачи проекта.

Задание 2. Осуществите публичную защиту и презентацию вашего проекта, ответьте на вопросы преподавателя и группы, исправьте недочеты.

<span id="page-18-0"></span>Задание 3. Вставьте скриншоты скорректированной презентации в отчет.

#### Практическая работа № 7 «Формирование устава проекта»

Задание 1. Ознакомьтесь с информацией, регламентирующей разработку устава проекта.

Устав проекта является документом, формально авторизующим (санкционирующим) работы по проекту. Устав проекта наделяет Руководителя проекта полномочиями задействовать ресурсы организации на операциях проекта.

Устав проекта определяет цели, ожидаемые результаты и основные параметры проекта (сроки, содержание, бюджет, качество); формализует порядок организации работ, а также средства и способы достижения результатов проекта.

Действие Устава проекта распространяется на все организации и структурные подразделения, так или иначе участвующие в проекте, в части, координации их деятельности по управлению проектом.

Устав проекта ведется на протяжении всего жизненного цикла проекта, от его открытия до завершения. В ходе выполнения проекта в Устав проекта вносится необходимая информация и изменения, которые обеспечивают актуальное состояние документа.

Задание 2. Проанализируйте ваш проект. Разработайте его устав согласно предложенному шаблону.

# **УСТАВ ПРОЕКТА**

## **ИНФОРМАЦИЯ О ПРОЕКТЕ**

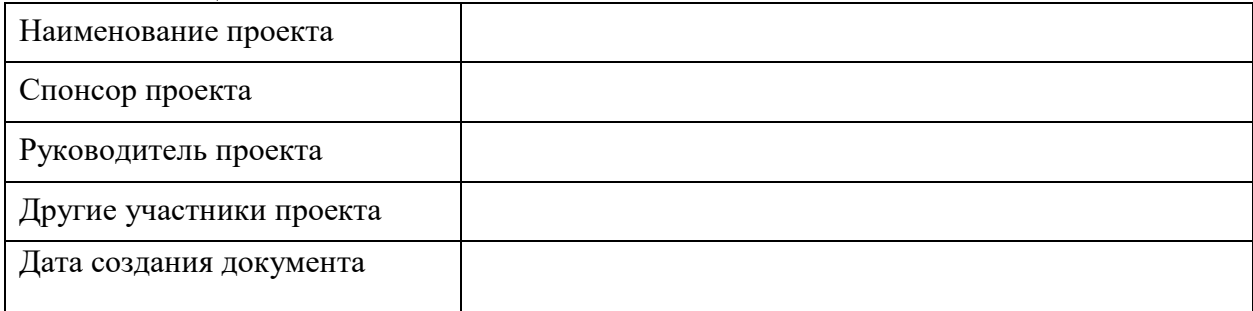

## **ОПИСАНИЕ ПРОЕКТА**

## **Причины инициации проекта:**

<Указать бизнес-причины и основания для инициации проекта>

## **Содержание проекта:**

<Дать общее описание содержания проекта, указать работы *входящие* и *не входящие* в содержание>

## **Цели проекта:**

<Указать бизнес-цели проекта по следующему образцу>

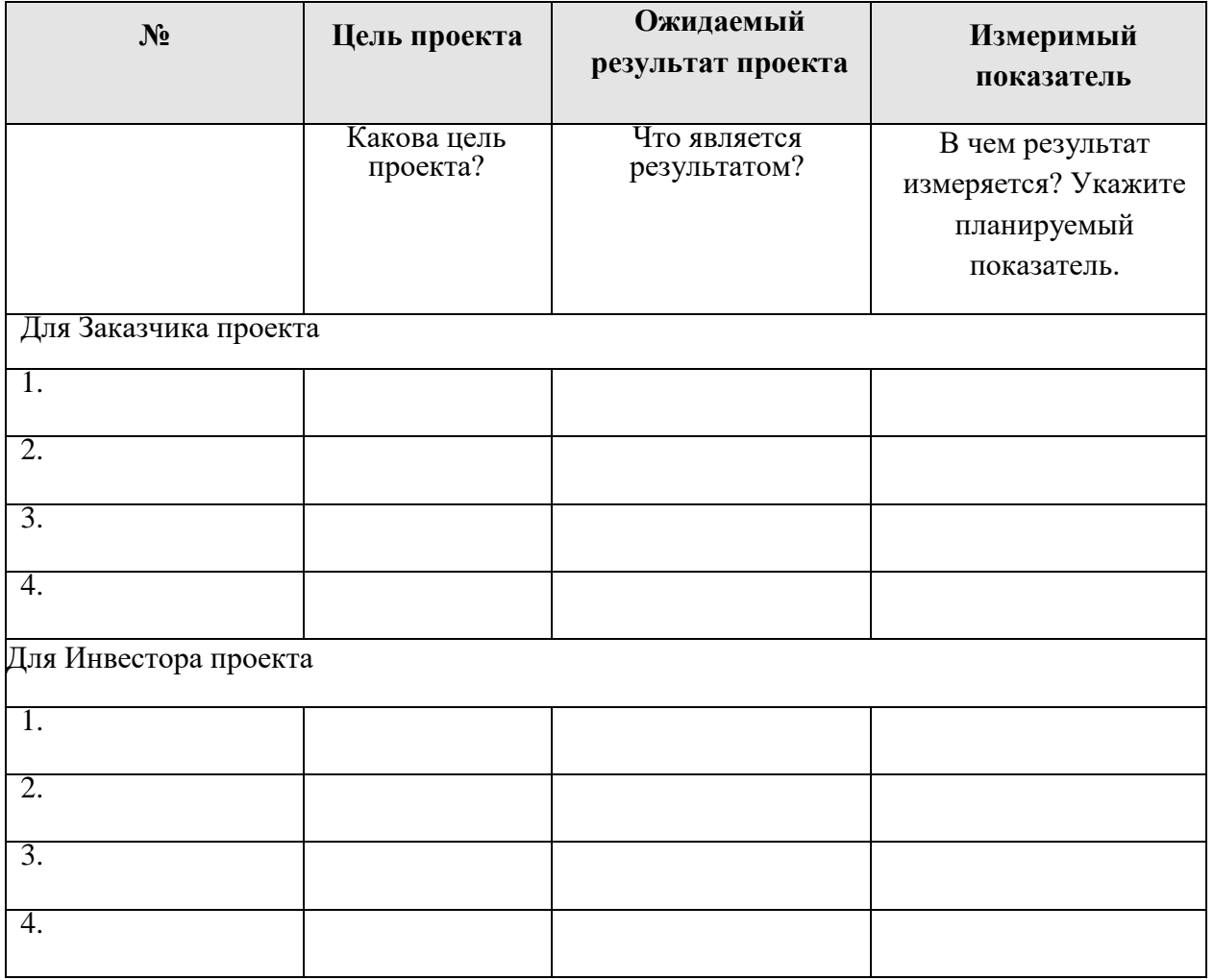

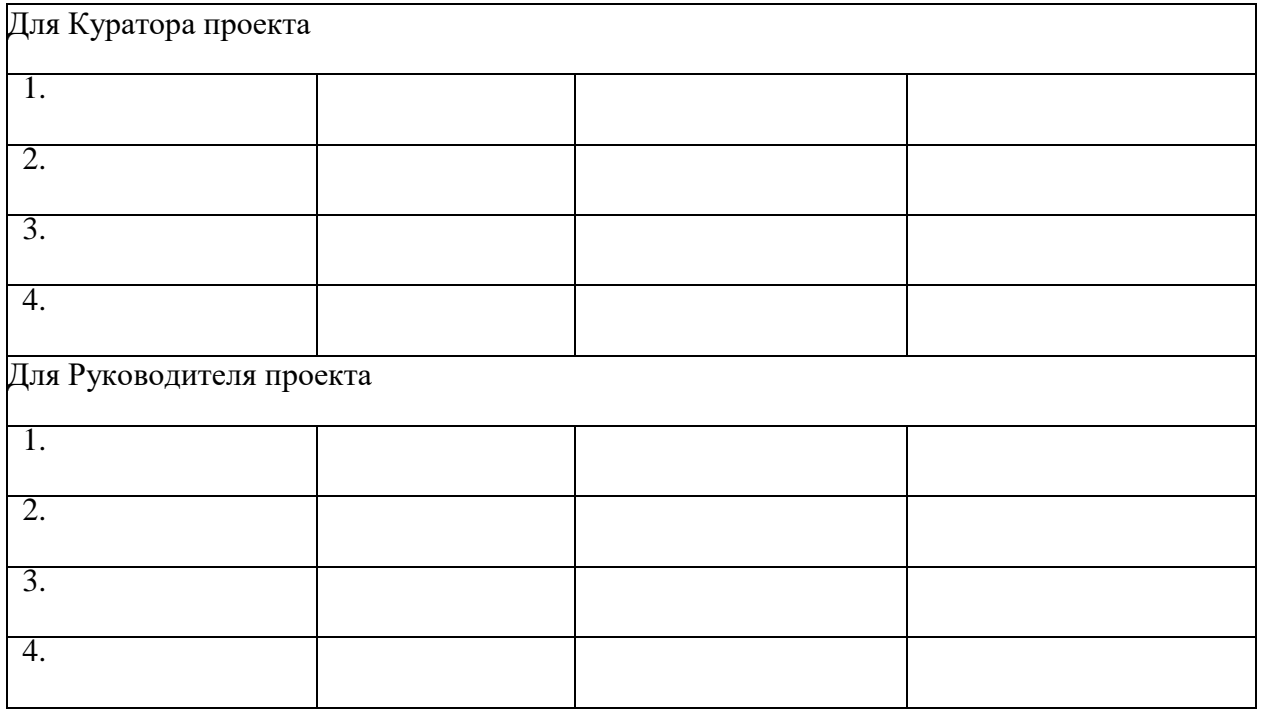

## **Результат проекта:**

<Указать результаты проекта и бизнес-цели, которые будут решены посредством реализации проекта>

## **Ограничения проекта и допущения проекта:**

**<**Указать факторы, ограничивающие исполнение проекта (*бюджетные, ресурсные ограничения, ограничения, связанные с законодательством, окружающей средой и т.д.),* а также факторы, для которых существует предположение, что они будут действовать во время исполнения проекта**>** 

## **УТВЕРЖДЕНО:**

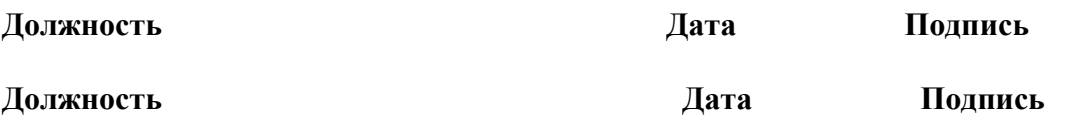

## **Практическая работа № 8 «Определение стадий проекта»**

<span id="page-21-0"></span>**Задание 1.** Ознакомьтесь с информацией, необходимой для определения стадий проекта.

Определение состава работ рекомендуется начинать с определения этапов (или фаз проекта). Затем устанавливают последовательность этих фаз и крайние сроки исполнения. На основе полученных сведений создается **скелетный план проект**. После утверждения скелетного плана в него добавляются остальные задачи, определяются их длительности и связи.

**Задание 2.** Откройте представление **Диаграмма Ганта.** Введите в столбец **Название задачи** все основные задачи вашего проекта.

При планировании работ большие задачи разбиваются на подзадачи. Создание нескольких уровней вложенности задач с необходимой детализацией работ называется **структурой задач проекта.**

**Задание 3.** Определите все подзадачи.

Для того, чтобы понизить уровень задач, сделав их подзадачами выше расположенной задачи необходимо вставить строку в таблице для ввода параметров задачи ниже строки, определяющей фазу и ввести название подзадачи. Поместите задачу на следующий (более низкий) уровень

структуры нажав пиктограмму

**Задание 4.** Определите возможные сроки выполнения для каждой задачи/подзадачи. Предполагаемую продолжительность выполнения каждой операции внесите в столбец «Длительность».

<span id="page-21-1"></span>**Задание 5.** Вставьте скриншот полученного результата. Прикрепите отчет и файл проекта в СДО на платформе Moodle.

#### **Практические работы № 9-11**

#### **«Определение продолжительности проекта методами НИР, НОФ, МКР»**

**Задание 1.** Используя приложение №1 (файл ПР 9. Приложение №1) определите продолжительность предложенного проекта методами НИР, НОФ, МКР.

При расчете продолжительности проекта методами НИР и НОФ первоначально необходимо рассчитать периоды развертывания по следующим формулам:

$$
t_{\text{pose}}^E \rightarrow A = t_{A1} + \max \begin{cases} \begin{pmatrix} t_{AII} - t_{BI} \end{pmatrix} \\ \begin{pmatrix} t_{AII} - t_{BI} \end{pmatrix} + \begin{pmatrix} t_{AIII} - t_{EH} \end{pmatrix} \\ \begin{pmatrix} t_{AII} - t_{BI} \end{pmatrix} + \begin{pmatrix} t_{AIII} - t_{EH} \end{pmatrix} + \begin{pmatrix} t_{AIII} - t_{EH} \end{pmatrix} \end{cases}.
$$

Общая продолжительность проекта рассчитывается с учетом максимальных периодов развертывания по фронтам/работам и продолжительности последнего фронта/работы:

$$
T = T1 + T2
$$

При расчете продолжительности проекта методом НОФ необходимо транспонировать матрицу НИР (поменять местами работы и фронты) и осуществить расчет аналогично методу НИР.

Расчет по методу МКР необходимо осуществить по следующему алгоритму:

# Определение ранних сроков:

- 1) | определение сроков работ вида А.
- 2) определение сроков работ на I частном фронте.
- 3) Выбираем максимальное значение

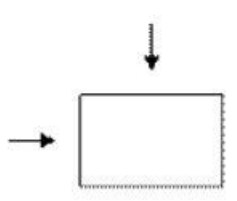

# Определение поздних сроков:

- 4) определение сроков работ вида Г.
- 5) определение сроков работ на IV частном фронте.
- 6) Выбираем минимальное значение

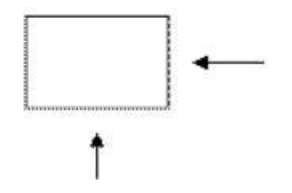

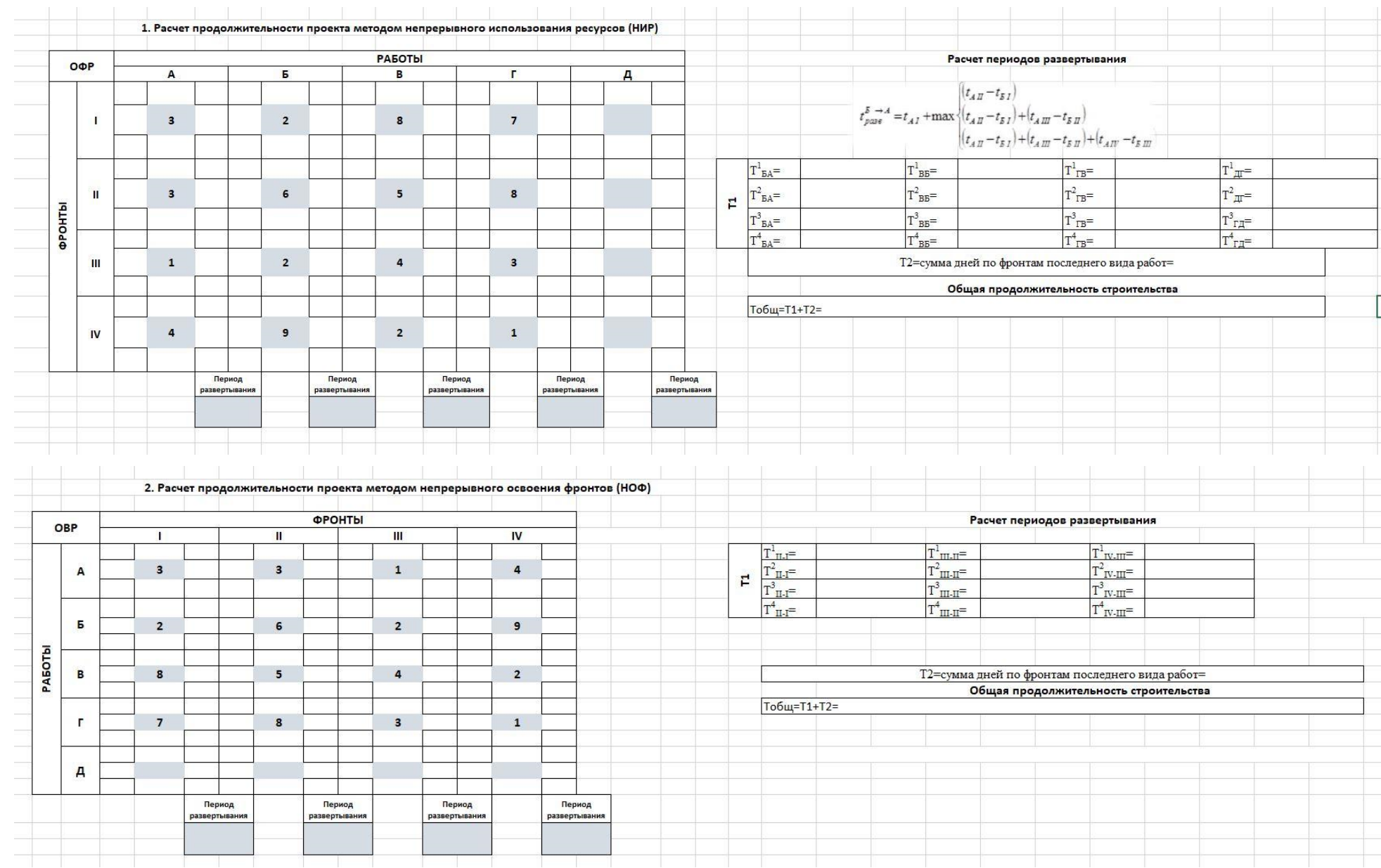

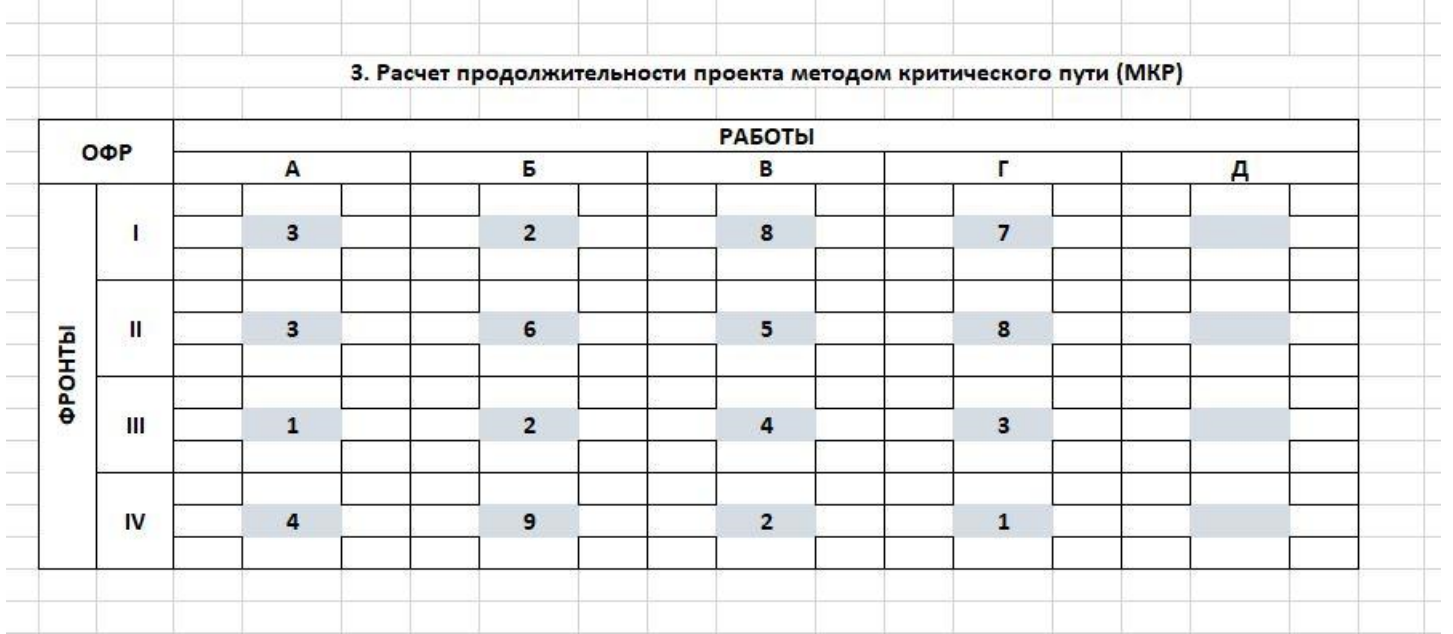

**Задание 2.** Аналогично рассмотренному примеру проекта рассчитайте продолжительность реализации вашего проекта (по варианту).

Исходные данные для заполнения матриц НИР, НОФ и МКР необходимо взять из результатов практической работы №8 «Определение стадий проекта», внести их в приложение №2 (файл ПР 9. Приложение №2) и осуществить расчет.

**Задание 3.** Сформируйте отчет по практической работе №9, вставив скриншоты с расчетами и полученными результатами по заданию 1 и заданию 2 в данный файл.

**Задание 4.** Прикрепите в СДО файлы с расчетами:

- ‒ Отчет по ПР 9 (файл с расширением .docx),
- ПР 9. Приложение №1 (файл с расширением .xlsx),
- ‒ ПР 9. Приложение 2 (файл с расширением .xlsx).

#### **Практическая работа № 12**

#### **«Выбор оптимального метода определения продолжительности проекта»**

<span id="page-25-0"></span>**Задание 1.** По результатам расчета продолжительности реализации проекта методами НИР, НОФ, МКР (ПР 9. Приложение №2) выберите оптимальный метод определения продолжительности проекта, руководствуясь двумя критериями:

- общая продолжительность реализации проекта ( $T_{\text{o6m}}$ );
- ‒ простота расчета.

**Задание 2.** Внесите результаты расчета по выбранному оптимальному варианту продолжительности реализации проекта в ПП MS Project (файл Проект.mpp), указав даты начала и окончания каждой операции.

Проверьте, что продолжительность реализации проекта в ПП MS Project совпадает с продолжительности реализации проекта, рассчитанной в ПР 9 по выбранному оптимальному методу.

#### **Вставьте скриншот экрана**

#### **с продолжительностью реализации проекта в ПП MS Project**

**Задание 3.** Прикрепите в СДО файлы с расчетами:

- ‒ Отчет по ПР 10 (файл с расширением .docx),
- <span id="page-25-1"></span>‒ Проект (файл с расширением .mpp),

#### **Практическая работа № 13**

#### **«Сбор информации о трудовых ресурсах, необходимых для реализации проекта»**

**Задание 1.** Произведите сбор информации о ресурсах (трудовых и материальных), необходимых для реализации проекта. Сделайте подсчет затрат.

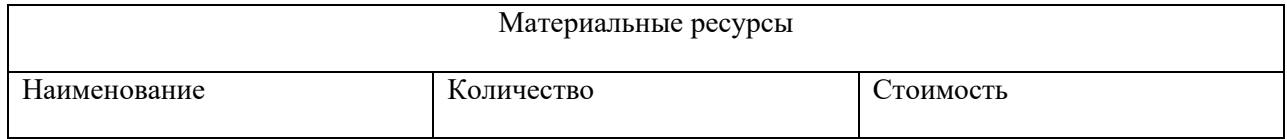

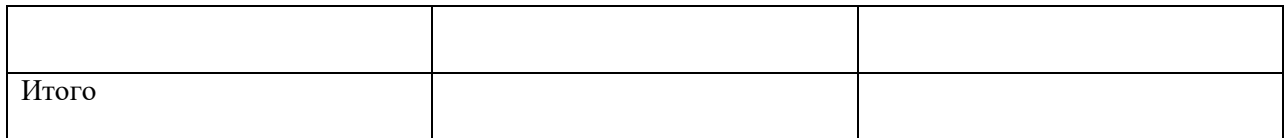

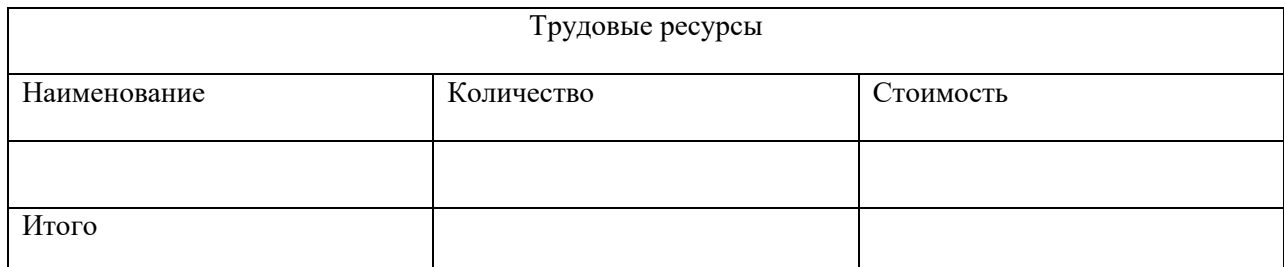

#### **Практическая работа № 14**

### <span id="page-26-0"></span>**«Сбор информации о материальных ресурсах, необходимых для реализации проекта»**

#### **Задание**

**.** Внесите информацию о трудовых ресурсах в MS Project. Для этого сделайте следующие действия: откройте представление **Лист ресурсов**, введите в столбец **Название ресурса** все ресурсы, укажите тип **Трудовой**.

#### **Вставьте скриншот**

## <span id="page-26-1"></span>**Практическая работа № 15-16 «Определение исполнителей стадий проекта», «Контроль оптимальной загрузки исполнителей»**

**Задание 1.** Откройте **Лист задач.** Вставьте новый столбец **Исполнители.** Назначьте исполнителей на каждый этап проекта.

## **Вставьте скриншот**

После того как ресурсы добавлены в проект, необходимо для трудовых ресурсов определить время работы. По умолчанию в MS Project все сотрудники считаются доступными на 100 %, то есть могут работать над выполнением проектных задач полный рабочий день, крайние даты интервала доступности трудовых ресурсов по умолчанию принимают значение NA (НД) — «неопределенная дата». Если некоторые сотрудники не могут участвовать в проекте на всем его протяжении, или работать полный рабочий день, для них нужно определить время участия в проекте и процент максимальной загрузки.

**Задание 2.** Определите время работы сотрудников. Для этого сделайте следующие: откройте окно «**Сведения о ресурсе**» представления «**Лист ресурсов**», на вкладке «**Общие**».

Проверка равномерности загрузки ресурсов производится с помощью представления **Лист ресурсов**. Ресурсы с превышением доступности в этом представлении выделены красным цветом. Превышение доступности означает, что для выполнения задачи ресурсу требуется больше времени, чем у него есть.

**Задание 3.** Найти ресурсы с превышением доступности.

#### **Вставьте скриншот**

**Задание 4.** Выровняйте загрузку ресурсов. Для этого сначала найдите задачи, перегружающие ресурсы. Затем определите, как избавиться от перегрузки. Можно перенести задачу, изменить ее длительность, снизить объем работ и пр.

#### **Вставьте скриншот**

## **Практическая работа № 17 «Определение материальных ресурсов проекта»**

<span id="page-27-0"></span>**Задание 1.** Введите все материальные ресурсы, укажите тип ресурса, единицы измерения материалов.

#### **Вставьте скриншот**

**Задание 2.** Назначьте материальные ресурсы на задачи.

Обратите внимание, что материальные ресурсы назначаются на работу в целом (А, Б, В), а не на конкретный фронт работ (1, 2, 3).

#### **Вставьте скриншот**

## **Практическая работа № 18 «Формирование диаграммы Ганта»**

<span id="page-27-1"></span>**Задание 1.** Установите длительность задач.

Для формирования диаграммы Ганта необходимо установить длительность задач.

Связь между двумя задачами позволяет понять, каким образом время начала или завершения одной задачи влияет на время начала или завершения другой. Задача, влияющая на другую задачу, называется **Предшественник**, а задача, зависящая от другой, называется **Последователь**. Одна связь может объединять только две задачи, и при этом у одной задачи может быть несколько связей с другими задачами. Задача может иметь неограниченное число предшествующих и последующих задач. Связи могут объединять не только задачи, но и фазы, к которым применимы все принципы организации связей между задачами.

**Задание 2.** Активизируйте вкладку «Сведения о задаче». На листе «Предшественники» выберите задачу-предшественника, установите тип связи и при необходимости запаздывание.

#### **Вставьте скриншот**

**Задание 3.** Сформируйте отчет в виде презентации проекта, в котором опишите в слайдах выбранные и назначенные трудовые и материальные ресурсы проекта, длительность выполнения операций (продолжительность реализации всего проекта), добавьте в презентацию скриншот графического отображения реализации проекта с назначенными ресурсами и длительностью (правая часть экрана в программе MS Project).

#### **Вставьте скриншоты презентации в отчет**

#### **Практическая работа № 19 «Определение объемов работ»**

<span id="page-27-2"></span>Основным понятием при назначении ресурсов являются

**Задание 1.** Определите объемы работ. Для этого в представлении **Диаграмма Ганта** вставьте столбец **Трудозатраты** после столбца **Длительность.**

Расчет трудозатрат определяется по формуле:

Трудозатраты = Длительность х Единицы,

где - Трудозатраты - определяют трудоемкость задачи, измеряемую в единицах времени;

- Длительность – продолжительность работы;

<span id="page-28-0"></span>- Единицы – количество единиц трудовых ресурсов.

## **Практическая работа № 20 «Определение стоимости проекта»**

#### **Задание**

Используя **Лист ресурсов,** задайте перечень и максимальное количество единиц трудовых ресурсов в соответствии с таблицей назначений. Ввести значения длительностей и трудозатрат для соответствующих задач в таблице назначений.

#### **Вставьте скриншот**

## **Практическая работа № 21 «Формирование бюджета проекта»**

<span id="page-28-1"></span>**Задание 1.** Определите и назначьте затраты на задачи:

1. Выведите представление **Лист ресурсов**.

2. В первой свободной строке введите наименование финансового ресурса.

3. В ячейке **Тип** выберите **Затраты**. На представлении Диаграмма Ганта выделите нужную задачу, откройте **Сведения** о задаче и на вкладке Ресурсы добавьте в список ресурсов новый ресурс **Денежные затраты**.

4. Введите в ячейку Затраты значение финансовых затрат, определенных сметой.

#### **Вставьте скриншот**

**Задание 2.** Проанализируйте бюджет проекта с помощью представлений Использование задач.

1. Откройте представление **Использование задач** и щелкните левой кнопкой на вкладке **Инструменты использования задач** вверху на ленте меню.

2. Установить флажок **Стоимость** и убрать флажок **Трудозатраты**, если просматриваются только затраты для задач.

3. Для каждой задачи выводятся трудовые ресурсы, столбец **Трудозатраты** и строки **Затраты**, в которых суммируются финансовые затраты и затраты на оплату труда.

#### **Вставьте скриншот**

**Задание 3.** Проанализируйте бюджет проекта с помощью представлений График ресурсов.

1. Откройте представление **График ресурсов**.

- 2. Активизируйте окно **Шкала времени** (двойной щелчок на временной шкале календарной диаграммы) и установите отображение – один уровень и разбивку по неделям, декадам или месяцам, что удобнее для анализа.
- 3. Выберите контекстное меню вкладки **Инструменты графика** ресурсов вверху ленты меню.
- 4. В области **Данные** в списке **Диаграмма** выберите показатель **Совокупные затраты**.

5. Настройте стили диаграмм. Для этого сделайте двойной щелчок на правой части экрана и откройте окно.

6. Установите параметры, показанные на рис. и затем ОК.

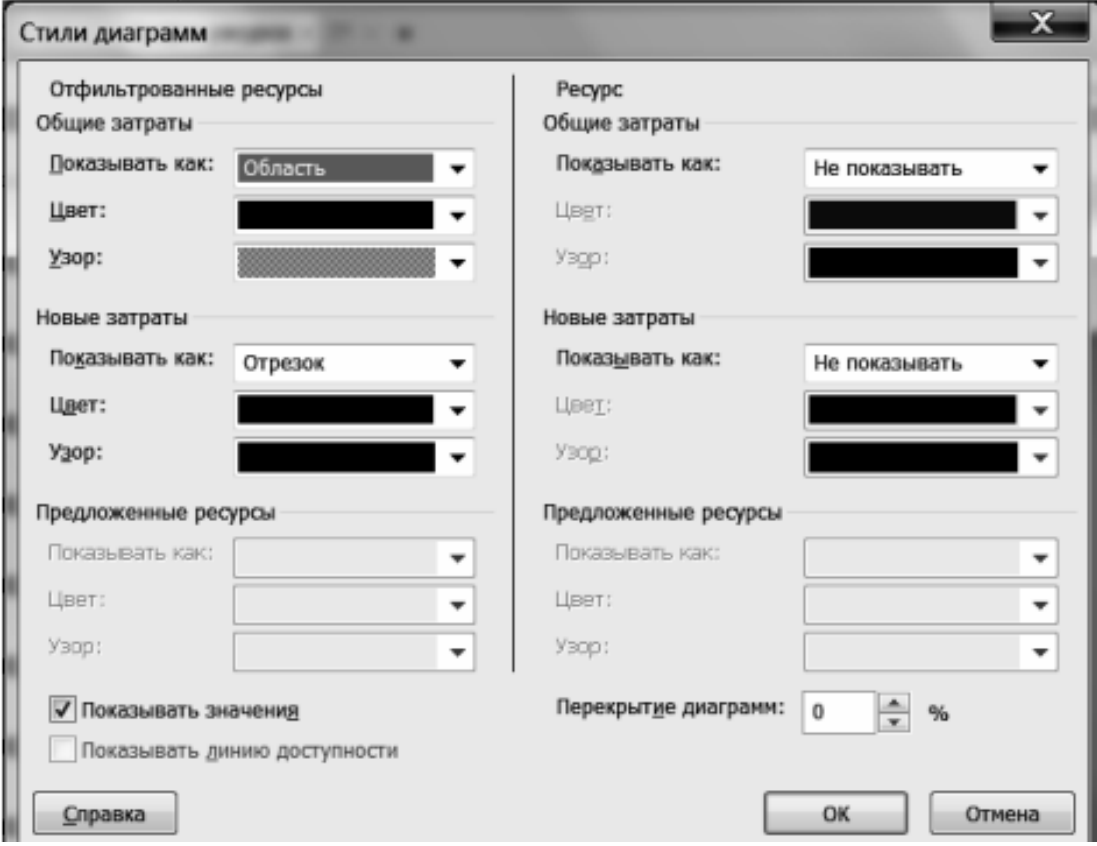

#### **Вставьте скриншот**

#### **Практическая работа № 22-23**

## **«Определение рисков проекта», «Заполнение карточки проекта»**

<span id="page-29-0"></span>**Задание 1.** Определите риски проекта, укажите последствия наступления рисков и перечислите мероприятия по их предотвращению.

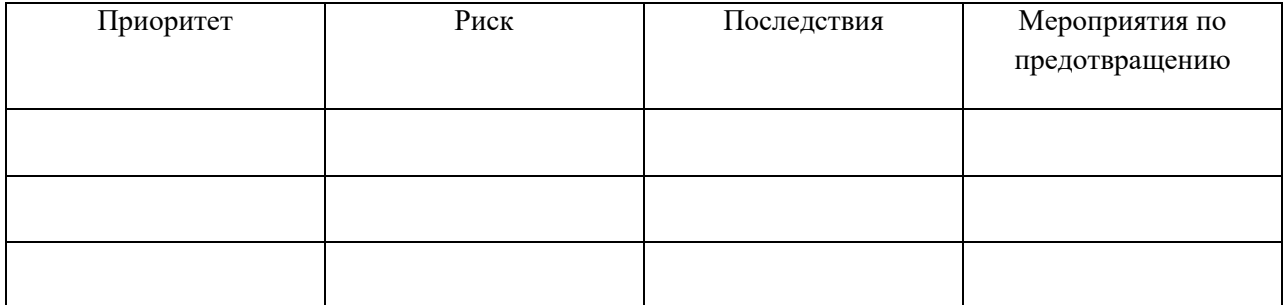

## **Практическая работа № 24 «Расчет плановых показателей эффективности реализации проекта»**

<span id="page-30-0"></span>**Задание 1.** Определите внутреннюю норму рентабельности, норму прибыли, чистую текущую стоимость инвестиций, вложенных в реализацию проекта, используя исходные данные, представленные в Приложении 1 (файл ПР 18. Приложение 1). Постройте график функции NPV этого проекта.

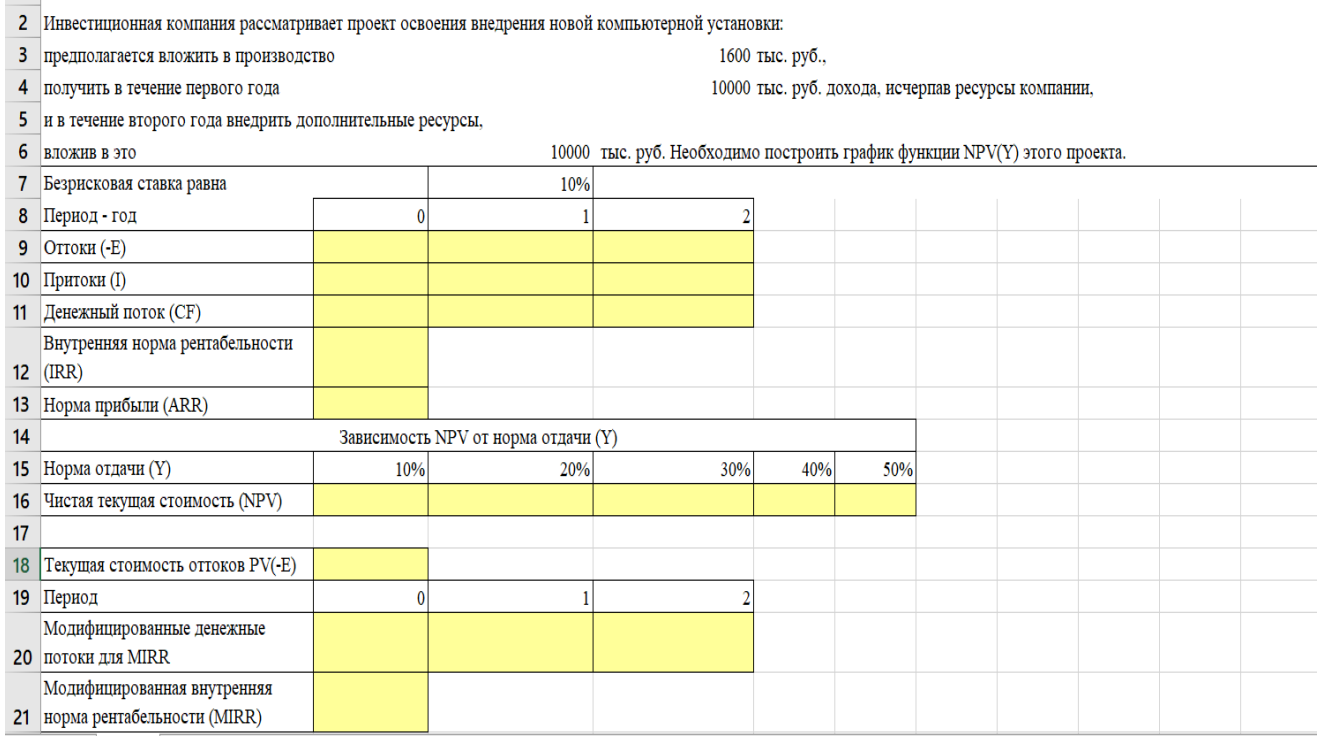

#### **Вставьте скриншот решения**

**Задание 2.** Определите внутреннюю норму рентабельности, норму прибыли, чистую текущую стоимость инвестиций, вложенных в реализацию вашего проекта, используя данные, полученные по результатам выполненных практических работ. Постройте график функции NPV вашего проекта.

#### **Вставьте скриншот**

#### **Практическая работа № 25**

#### **«Исполнение проекта. Формирование текущих отчетов»**

<span id="page-30-1"></span>**Задание 1.** Используя функцию Отчет-Экспорт-Наглядные отчеты, сформируйте текущие отчеты по реализации проекта:

- ‒ отчет о бюджетной стоимости,
- ‒ отчет о бюджетных трудозатратах,
- ‒ отчет о движении денежных средств,
- ‒ отчет о доступности ресурсов по трудоемкости,
- ‒ отчет о состоянии критических задач,
- ‒ повременной отчет об освоенном объеме.

**Задание 2.** Вставьте в отчет по практической работе сформированные в программе текущие отчеты, сформулируйте выводы по каждому отчету.

## **Практическая работа № 26 «Определение критериев проекта»**

<span id="page-31-0"></span>**Задание.** Укажите приоритетные критерии проекта исходя из треугольника проекта..

## **Практическая работа № 27 «Решение кейса в рамках проекта, обоснование выбранного решения с учетом критериев проекта»**

<span id="page-31-1"></span>**Задание 1.** На 20 день реализации проекта произошла форс-мажорная ситуация. Рассмотрите возможные варианты решения ситуации и обоснуйте выбранное решение с учетом критериев проекта. Результаты анализа представьте в виде таблиц и диаграмм.

Перечень форс-мажорных ситуаций:

- 1. Заболел ведущий разработчик проекта.
- 2. Финансирование проекта сократилось на 15%.
- 3. Сроки реализации проекта сократились на 14 дней.
- 4. Перенесены сроки поставки закупленного оборудования (позже на 10 дней).
- 5. Осуществлена экстренная дератизация офиса заказчика. Доступ на объект закрыт на 5 дней.
- 6. Случился сбой в работе центрального сервера. Безвозвратно утеряны данные за последнюю неделю.
- 7. Уволился ведущий разработчик проекта.
- 8. Пришло бракованное оборудование. Его заменили по гарантии. Оперативно доставить новое оборудование не получилось, поставка будет через 3 дня.
- 9. Аккаунт просмотрел ошибку в договоре с заказчиком, дальнейшая работа на территории заказчика невозможна до подписания нового договора. Подписание договора возможно только через 7 дней, т.к. заказчик уехал в командировку.
- <span id="page-31-2"></span>10. Возросла стоимость закупаемого оборудования на 10%

#### **Практическая работа № 28**

#### **«Корректировка хода реализации проекта с учетом решения кейса»**

**Задание 1.** С учетом выбранной форс-мажорной ситуации внесите корректировки в проект. Представьте перечень внесенных корректировок с указанием количественных данных, которые были изменены:

- ‒ Общая стоимость проекта,
- ‒ Заработная плата сотрудников,
- ‒ Количество ресурсов (трудовых и материальных),
- ‒ Сроки реализации проекта и т.д.

#### **Вставьте скриншоты внесенных изменений**

## **Практическая работа № 29 «Презентация скорректированного проекта»**

<span id="page-31-3"></span>**Задание 1.** Создайте презентацию скорректированного проекта.

В презентации должны быть отражены следующие аспекты:

- 1. Идея проекта и ее описание.
- 2. Команда проекта, распределение ролей.
- 3. Цели и задачи проекта.
- 4. Описание произошедшей форс-мажорной ситуации.
- 5. Стадии проекта.
- 6. Продолжительность проекта по стадиям (скорректированная). Обоснование выбора

оптимального метода продолжительности реализации проекта.

- 7. Трудовые и материальные ресурсы проекта (скорректированные).
- 8. Бюджет проекта (скорректированный).

**Задание 2.** Осуществите публичную защиту и презентацию вашего проекта, ответьте на вопросы преподавателя и группы, исправьте недочеты.

<span id="page-32-0"></span>**Задание 3.** Вставьте скриншоты скорректированной презентации в отчет.

## **Практическая работа № 30 «Отслеживание проекта. Формирование текущих отчетов»**

**Задание 1.** Исследуйте технологию отслеживания путем ввода процента завершения.

**Отслеживание** - сохранение в текущем плане проекта данных и сведений о текущем состоянии работ (значения трудозатрат, стоимости, даты начала и окончания работ и пр.). Такие данные называются **фактическими**.

В MSProject основные **рассчитываемые** показатели в процессе отслеживания хода работ проекта:

- Оставшиеся трудозатраты = Трудозатраты Фактические трудозатраты
- Оставшаяся длительность = Длительность Фактическая длительность
- Процент завершения по длительности = Фактическая длительность /Длительность

- Процент завершения по трудозатратам = Фактические трудозатраты / Общие трудозатраты Основные методы, используемые для контроля выполнения проекта:

- 1. Обновление проекта в соответствии с ранее созданным планом;
- 2. Отслеживание в плане проекта процента завершения задач;
- 3. Внесение в план проекта фактических данных о начале, окончании и длительности каждой задачи или фактических данных об использовании ресурсов.
- 1. Для отображения работ в качестве завершенных (предположим, что все работы сентября завершены и четко совпали по фактическим срокам с базовым планом) следует:

- перейти на вкладку **Проект**;

- выбрать группу **Состояние**;

- нажать кнопку **Обновить проект.**

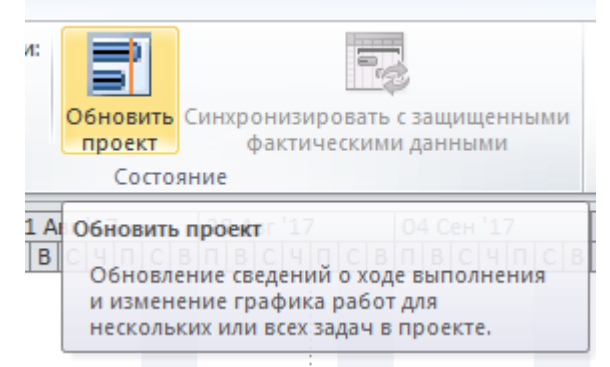

Рис. Кнопка Обновить проект

2. Установить трудозатраты как завершенные по 01.10.2020.

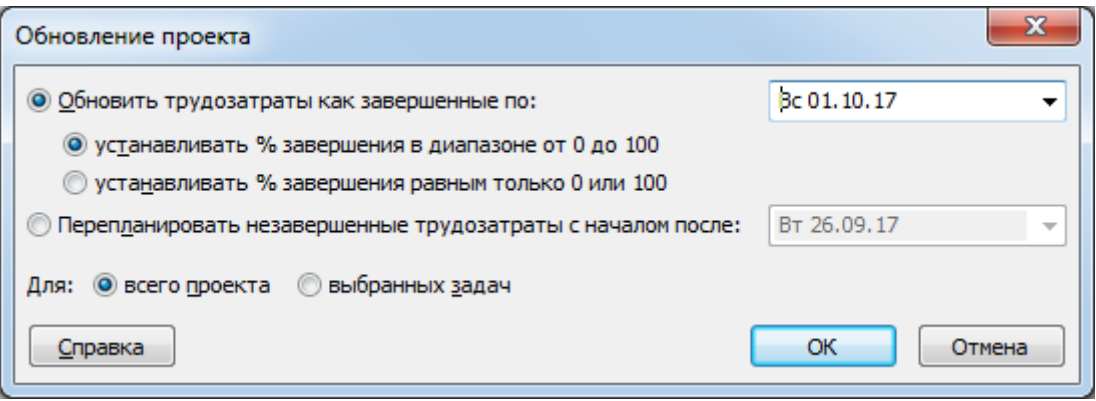

Рис. Обновление проекта

#### **Вставьте скриншот**

- 3. Обратить внимание на график проекта после обновления: изменился цвет линий для фактически завершенных задач, процент завершения - 100%. Отклонения от Базового плана отсутствуют.
- 4. При наличии незавершенных задач необходимо учесть те затраты, которые не были включены в фактический расчет. Для этого выполнить следующее:
- перейти на закладку **Вид**;

- установить в группе **Комбинированный режим** флажок **Детали**;

- настроить появившуюся внизу окна форму - в группе **Комбинированный режим** раскрыть список и выбрать **Другие представления**;

| ρ                                                |                                                                                                |                                 |                 |                                                                 |                                    |                    |                                 |                              | Разработка и внедрение ИСУП - Microsoft Project                                                     |                    |                        |                                      | $-0$<br>$\mathbf{x}$         |
|--------------------------------------------------|------------------------------------------------------------------------------------------------|---------------------------------|-----------------|-----------------------------------------------------------------|------------------------------------|--------------------|---------------------------------|------------------------------|----------------------------------------------------------------------------------------------------|--------------------|------------------------|--------------------------------------|------------------------------|
| 日の・ド・マ<br>Инструменты формы задач<br>Вид<br>Файл |                                                                                                |                                 |                 |                                                                 |                                    |                    |                                 |                              |                                                                                                    | □ 国<br>$\infty$    |                        |                                      |                              |
|                                                  |                                                                                                | Задача                          | Pecypc          | Проект                                                          | Формат                             |                    |                                 |                              |                                                                                                    |                    |                        |                                      | $\mathbf{r}$                 |
|                                                  | E                                                                                              |                                 | 75              | 取                                                               | В Использование ресурсов *         |                    |                                 |                              | 4. Сортировка • <sup>16</sup> [Не выделено] • Шкала времени: <b>Q. Масштаб</b> •                    |                    | <b>Временная шкала</b> | e<br>E                               | IŖ                           |
|                                                  |                                                                                                |                                 | 田               | Планировщик                                                     | <b>В</b> Лист ресурсов *           |                    | <sup>Е</sup> Структура »        | ₩ [Нет фильтра] ▼            | - Весь проект<br>Дни                                                                                |                    | √ Детали               | Форма задач                          | пкросы                       |
|                                                  | Диаграмма Использование<br>包<br>работы группы - В Другие представления -<br>Ганта -<br>задач т |                                 |                 | <sup>Ш</sup> [Нет группы] →<br>ща Таблицы *<br>Выбранные задачи |                                    |                    |                                 | Области сведений             |                                                                                                    |                    |                        |                                      |                              |
|                                                  |                                                                                                | Представления задач             |                 |                                                                 | Представления ресурсов             |                    | Данные                          |                              | <b>Масшта6</b>                                                                                      |                    |                        | Комбинированн График ресурсов        | кросы                        |
|                                                  |                                                                                                | Режим                           | Название задачи |                                                                 |                                    | Длительно _ Начало |                                 | Asr '17                      | 04 Сен '17<br>11 CeH '17                                                                            | 18 Сен '17         | 25 Сен '17             | Форма задач<br>Форма ресурсов        | 16 Окт '17                   |
|                                                  | 4                                                                                              | задачи<br>B                     |                 |                                                                 |                                    |                    | Пт 08.09.17                     |                              | $B C  A  \Pi  C  B  B  C  A  \Pi  C  B  B  C  A  \Pi  C  B  B  C  A  \Pi  C  B  B  C  A  \Pi  C  B$ |                    |                        | Встроенные                           | $\frac{1}{\ln  B C H H C E}$ |
|                                                  |                                                                                                |                                 |                 |                                                                 | Определение участников проекта     | 5 дней             |                                 |                              |                                                                                                    | $\Rightarrow$ 100% |                        | Диаграмма Ганта                      |                              |
|                                                  | $\overline{\mathbf{5}}$                                                                        | в                               |                 | Разработка устава проекта                                       |                                    | 5 дней             | Пт 08.09.17                     |                              |                                                                                                    |                    |                        | Диаграмма Ганта с отслеживанием      |                              |
|                                                  |                                                                                                |                                 |                 |                                                                 |                                    |                    |                                 |                              |                                                                                                    | 100%               |                        | Использование задач                  |                              |
|                                                  | 6                                                                                              | 冒                               |                 |                                                                 | Окончание подготовительных работ   | 0 дней             | Чт 14.09.17                     |                              |                                                                                                    |                    |                        | Использование ресурсов<br>Лист задач |                              |
|                                                  |                                                                                                | Б                               |                 |                                                                 |                                    |                    |                                 |                              |                                                                                                    | 414.09             |                        | Лист ресурсов                        |                              |
|                                                  | $7\overline{ }$                                                                                |                                 |                 | □ Обследование бизнес-процессов,<br>формирование ТЗ             |                                    | 20 дней            | Пт 15.09.17                     |                              |                                                                                                    |                    |                        | Планирование групп                   |                              |
|                                                  | 8                                                                                              | B                               |                 |                                                                 | Обследование бизнес-процессов      | 5 дней             | Пт 15.09.17                     |                              |                                                                                                    |                    |                        | Сетевой график                       |                              |
|                                                  |                                                                                                |                                 |                 |                                                                 |                                    |                    |                                 |                              |                                                                                                    |                    | 99%                    | 周<br>Другие представления            |                              |
| Диаграмма Ганта с отслеживанием                  | $\overline{9}$                                                                                 | 75,                             |                 | Постановка задачи                                               |                                    | 5 дней             | Пт 22.09.17                     |                              |                                                                                                    |                    |                        |                                      |                              |
|                                                  | 10                                                                                             | ٦Ş.                             |                 |                                                                 |                                    |                    |                                 |                              |                                                                                                    |                    | 100%                   | Жорин У. Д.                          |                              |
|                                                  | $\blacktriangleleft$                                                                           | $\mathbb{H}$                    |                 |                                                                 | Формирование ТЗ на разработку ИСУП | 10 дней            | Пт 29.09.17<br>Þ.               | Īш                           |                                                                                                    |                    |                        |                                      | $\mathbf{F}$                 |
|                                                  |                                                                                                |                                 |                 |                                                                 |                                    |                    |                                 |                              |                                                                                                    |                    |                        |                                      |                              |
|                                                  | Название:                                                                                      |                                 |                 | Обследование бизнес- процессов                                  | Длительн.: 5 дней                  | 측                  | Фикс. объем работ               | Планирование вручную         | Предыдущая                                                                                          | Следующая          |                        |                                      |                              |
|                                                  | Начало:                                                                                        |                                 | Пт 15.09.17     | ۰                                                               | Чт 21.09.17<br>Окончание:          |                    | Тип:                            | Фикс. объем ресурсов         | % завершения:<br>$\overline{\phantom{a}}$                                                           | ÷<br>99%           |                        |                                      |                              |
|                                                  | Ид.                                                                                            | Название ресурса                |                 |                                                                 | Единицы<br><b>удозатрат</b>        | $\blacktriangle$   | Название предшественника<br>Ид. |                              | Тип<br>Запазд.                                                                                      | $\blacktriangle$   |                        |                                      |                              |
|                                                  | $\overline{2}$<br>12                                                                           | Иванова Р.С.<br>Командировочные |                 | 100%                                                            | 404                                | □                  |                                 |                              |                                                                                                    | П                  |                        |                                      |                              |
|                                                  |                                                                                                |                                 |                 |                                                                 |                                    |                    |                                 |                              |                                                                                                    |                    |                        |                                      |                              |
| Форма задач                                      |                                                                                                |                                 |                 |                                                                 |                                    |                    |                                 |                              |                                                                                                    |                    |                        |                                      |                              |
|                                                  |                                                                                                |                                 |                 |                                                                 |                                    |                    |                                 |                              |                                                                                                    |                    |                        |                                      |                              |
|                                                  |                                                                                                |                                 |                 |                                                                 |                                    |                    |                                 |                              |                                                                                                    |                    |                        |                                      |                              |
|                                                  |                                                                                                |                                 |                 |                                                                 |                                    |                    |                                 |                              |                                                                                                    |                    |                        |                                      |                              |
|                                                  |                                                                                                |                                 |                 |                                                                 |                                    |                    |                                 |                              |                                                                                                    |                    |                        |                                      |                              |
|                                                  |                                                                                                |                                 |                 |                                                                 |                                    |                    |                                 |                              |                                                                                                    |                    |                        |                                      |                              |
|                                                  |                                                                                                |                                 |                 |                                                                 |                                    |                    |                                 |                              |                                                                                                    |                    |                        |                                      |                              |
|                                                  | Готово                                                                                         |                                 |                 | В. Новые задачи: Автоматическое планирование                    |                                    |                    |                                 |                              |                                                                                                    |                    |                        | 国国田田                                 |                              |
|                                                  |                                                                                                | ര                               | o               | $\vert \mathbf{S} \vert$                                        | $\mathbf \alpha$<br>e              | 澧                  | $\mathcal{Q}$<br>W              | $\boxed{P}$<br>$\widehat{c}$ |                                                                                                    |                    |                        | $RU \triangle \overline{a}$ (b)      | 9:36                         |
|                                                  | в<br>肩                                                                                         |                                 |                 |                                                                 |                                    |                    |                                 |                              |                                                                                                    |                    |                        |                                      |                              |

Рис. Выбор другого представления

- В окне **Другие представления** выбрать **Форма сведений о задачах** и нажать на кнопку **Применить**;

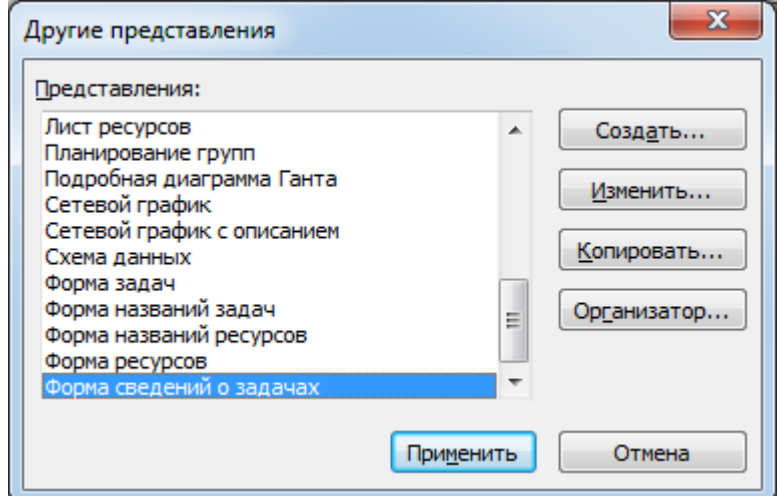

Рис. Окно Другие представления

- вывести представление **Затраты** (вызвать контекстное меню правой кнопкой мыши).

- ввести в колонку фактических затрат нужную сумму,
- процент завершения задачи станет 100%.

| $-1 + 1 =$<br>in.<br>Инструменты формы задач |                             |                                                           |                              |                                              |                                                                                                    |                    | $-0$<br>$-\mathbf{x}$<br>Разработка и внедрение ИСУП - Microsoft Project |                                                  |                                                                                                    |                                                                       |                                                                                   |  |  |  |
|----------------------------------------------|-----------------------------|-----------------------------------------------------------|------------------------------|----------------------------------------------|----------------------------------------------------------------------------------------------------|--------------------|--------------------------------------------------------------------------|--------------------------------------------------|----------------------------------------------------------------------------------------------------|-----------------------------------------------------------------------|-----------------------------------------------------------------------------------|--|--|--|
|                                              | Файл                        | Задача                                                    | Pecypc                       | Проект                                       | Вид                                                                                                    | Формат             |                                                                          |                                                  |                                                                                                    |                                                                       | 2 5 8<br>$\triangle$                                                              |  |  |  |
|                                              | F3<br>Ганта -               | Диаграмма Использование<br>задач т<br>Представления задач | $P_{\rm H}$<br>雷<br>包        | R<br>Планировщик                             | <b>В</b> Использование ресурсов *<br><b>В</b> Лист ресурсов *<br>работы группы - В Другие представления -<br>Представления ресурсов |                    | <sup>В</sup> Структура <sup>№</sup><br><b>ВА Таблицы</b> *<br>Данные     | ₩ [Нет фильтра] *<br><sup>Ш</sup> [Нет группы] → | 41 Сортировка • 26 [Не выделено] • Шкала времени: • Масштаб •<br><b>• Весь проект</b><br>Дни<br>Выбранные задачи<br><b>Масшта6</b>                                                                                                    | Временная шкала<br>√ Детали<br>Форма сведени<br>Комбинированный режим | 股.<br>둼<br>Ę<br>$\equiv$<br>Новое<br>Макросы<br>$\Box$<br>окно<br>Окно<br>Макросы |  |  |  |
|                                              |                             | Режим _<br>задачи                                         | Название задачи              |                                              |                                                                                                    |                    | Длительно Начало                                                         | ABr '17                                          | 04 Сен '17<br>11 Cen '17<br>18 Сен '17<br>$B \mid C \mid  I  \mid C \mid B \mid  I  \mid B \mid C \mid  I  \mid C \mid B \mid  I  \mid C \mid B \mid  I  \mid B \mid C \mid  I  \mid C \mid B \mid  I  \mid B \mid C \mid  I  \mid C \mid B \mid  I  \mid B \mid C \mid  I  \mid D \mid C \mid B \mid  I  \mid C \mid B \mid  I  \mid C \mid B \mid  I  \mid C \mid B \mid  I  \mid C \mid B \mid  I  \mid C \mid B \mid  I  \mid C \mid B \mid  I  \mid C \mid B \mid  I  \mid C \mid B \mid  I  \mid C \mid B \mid  I$ | 25 Cen '17<br>02 Окт '17                                              | 09 Окт '17<br>16 Окт '17                                                          |  |  |  |
|                                              | $\overline{4}$              | 局                                                         |                              |                                              | Определение участников проекта                                                                                                    | 5 дней             | Пт 08.09.17                                                              |                                                  | $\Rightarrow$ 100%                                                                                                    |                                                                       |                                                                                   |  |  |  |
| Диаграмма Ганта с отслеживани                | $\overline{5}$              | в                                                         |                              | Разработка устава проекта                    |                                                                                                    | 5 дней             | Пт 08.09.17                                                              |                                                  | 100%                                                                                                    |                                                                       |                                                                                   |  |  |  |
|                                              | 6                           | 쀙                                                         |                              |                                              | Окончание подготовительных работ                                                                                                    | 0 дней             | Чт 14.09.17                                                              |                                                  | 414.09                                                                                                    |                                                                       |                                                                                   |  |  |  |
|                                              | $7\overline{ }$             | 5                                                         |                              | формирование ТЗ                              | □ Обследование бизнес-процессов,                                                                                                    | 20 дней            | Пт 15.09.17                                                              |                                                  |                                                                                                    |                                                                       | $-55%$                                                                            |  |  |  |
|                                              | $\mathbf{8}$                | इ                                                         |                              |                                              | Обследование бизнес-процессов                                                                                                    | 5 дней             | Пт 15.09.17                                                              |                                                  |                                                                                                    | 99%                                                                   |                                                                                   |  |  |  |
|                                              | $\overline{9}$              | 戛                                                         |                              | Постановка задачи                            |                                                                                                    | 5 дней             | Пт 22.09.17                                                              |                                                  |                                                                                                    | 100%                                                                  |                                                                                   |  |  |  |
|                                              | 10                          | 局<br>m                                                    |                              | $\sqrt{ }$                                   | Формирование ТЗ на nasnaботку ИСУП<br>Показать прерывание                                                                           | $10 \text{ nH}$ ей | Пт 29.09.17<br>$\blacktriangleright$                                     | l an                                             |                                                                                                    | Жорин У. Д.                                                           |                                                                                   |  |  |  |
|                                              | Название:<br>Даты           |                                                           | Обследование бизнес-проц     | -용<br>-8                                     | Предшественники и последователи<br>Ресурсы и предшественники<br>Ресурсы и последователи                                             |                    |                                                                          | объем работ Планирование вручную                 | Предыдущая<br>Следующая                                                                                                    |                                                                       |                                                                                   |  |  |  |
|                                              | Начало:                     | Окончание: Чт 21.09.17                                    | Пт 15.09.17                  | ⋑                                            | Календарный план                                                                                                    |                    | Тип задачи:<br>Код СДР:                                                  | Фикс. объем ресурсов -<br>3.1                    |                                                                                                    |                                                                       |                                                                                   |  |  |  |
|                                              |                             |                                                           | • Текущие • Базовые • Фактич | €                                            | Трудозатраты<br>Затраты                                                                                                    |                    | % завершения: 99%                                                        | ÷                                                |                                                                                                    |                                                                       |                                                                                   |  |  |  |
| Форма сведений о задачах                     | Ид.<br>$\overline{2}$<br>12 | Название ресурса<br>Иванова Р.С.<br>Командировочные       |                              | ピ<br>IV.                                     | Заметки<br>Объекты                                                                                                    |                    |                                                                          | Название предшественника                         | Tum<br>Запазд.<br>$\overline{\phantom{a}}$                                                                                                    |                                                                       |                                                                                   |  |  |  |
|                                              | Готово                      |                                                           |                              | В. Новые задачи: Автоматическое планирование |                                                                                                    |                    |                                                                          |                                                  |                                                                                                    |                                                                       | 国国田田                                                                              |  |  |  |
|                                              |                             |                                                           | <b>Inch</b>                  | $\mathbf{A}$                                 | $\alpha$<br>e                                                                                                    | 這                  | $\sqrt{w}$<br>$\, \mathbb{Q} \,$                                         | $\boxed{P}$<br>G<br>$\bigcirc$                   |                                                                                                    |                                                                       | RU △ 0 (例)<br>9:41                                                                |  |  |  |

Рис. Работа с Формой сведения о задачах

#### Вставьте скриншот

Ввести фактические данные о затратах (как и трудозатратах) возможно во многих представлениях и формах. Например, можно вывести таблицу Затраты (закладка Вид - группа Данные -Таблицы - Затраты). Но форма Сведения о задаче является одной из наиболее удобных с практической точки зрения.

- 5. Перейти к представлению Диаграмма Ганта с отслеживанием, таблица Отклонения (снять флажок Детали).
- 6. Установить процент завершения задачи можно в форме Сведения о задаче на вкладке Общие, или же, используя кнопки ленты меню - закладка Задача, группа Планирование.

|                                 |                                | $-11 - 7$                        | Инструменты диаграммы Ганта                                                                                         |                                                                                    |                  |                                          | $\begin{array}{c c c c c} \hline \multicolumn{1}{c }{\textbf{0}} & \multicolumn{1}{c }{\textbf{0}} \end{array}$<br>$\mathbf{x}$<br>Разработка и внедрение ИСУП - Microsoft Project                                                                                                    |
|---------------------------------|--------------------------------|----------------------------------|----------------------------------------------------------------------------------------------------|------------------------------------------------------------------------------------|------------------|------------------------------------------|----------------------------------------------------------------------------------------------------|
|                                 | Файл                           | Задача                           | Pecypc<br>Вид<br>Проект<br>Формат                                                                                   |                                                                                    |                  |                                          | 品 23<br>ℯ<br>$\triangle$                                                                                                    |
|                                 | Ę<br>Диаграмма<br>Ганта<br>Вид | la -<br>Вставить<br>Буфер обмена | 景 晟<br>릂<br>Calibri<br>$+11$<br>$\frac{1}{25}$<br>ş.<br>⇘<br>000000000<br>Ж К<br>ч<br>А<br>Шрифт<br>$\overline{12}$ | Пометить по графику *<br>Соблюдение связей<br>€ Сделать неактивным<br>Планирование |                  | Ручное                                   | <b>В</b> Проверить<br>æ<br><b>У Суммарная задача</b><br>$\frac{1}{250}$<br>Переместить *<br>Bexa<br>ο.<br>Перейти<br>Задача<br>Сведения<br>Автоматическое<br>$\overline{a}$<br><b>РОД</b> Режим -<br><b>В Конечный результат</b><br>планирование планирование<br>к задаче<br>Задачи<br>Вставить<br>Свойства<br>Редактирование |
|                                 |                                | Режим _<br>G                     | Название задачи                                                                                                    | _ Длительно _ Начало                                                               |                  |                                          | Окончание 04 Сен '17<br>11 Сен '17<br>18 Сен '17<br>25 Cen '17<br>02 Окт '17<br>09 Окт '17<br>16 Окт '1 <sup>4</sup>                                                                                                    |
|                                 | 8                              | задачи<br>73                     | Обследование бизнес- процессов                                                                                      | 5 дней                                                                             | Пт 15.09.17      | <b>4T 21.09.1</b>                        | 100%                                                                                                    |
|                                 | $\overline{9}$                 | B                                | Постановка задачи                                                                                                   | 5 дней                                                                             | Пт 22.09.17      | Чт 28.09.1                               | 100%                                                                                                    |
|                                 | 10                             | ₹                                | Формирование ТЗ на разработку ИСУП                                                                                  | 10 дней                                                                            | Пт 29.09.17      | <b>4T 12.10.1</b>                        | Жорин У. Д.<br>Формирование ТЗ на разработку ИСУП<br>$\Rightarrow$ 10%<br>$\equiv$                                                                                                    |
|                                 | 11                             | ᇰ                                | Согласование ТЗ на разработку ИСУП<br>(Bexa)                                                                        | 0 дней                                                                             | Чт 12.10.17      | Чт 12.10.1                               | 412.10                                                                                                    |
|                                 | 12                             | 导                                | <b>• Разработка и адаптация системы</b>                                                                             | <b>103 дней</b>                                                                    | Пт 13.10.17      | BT 20.03.1                               |                                                                                                    |
|                                 | 13                             | 导                                | Определение подсистем ИСУП                                                                                          | 10 дней                                                                            | Пт 13.10.17      | Чт 26.10.1                               | Петр<br>Определение подсистем ИСУП Е                                                                                                    |
| Диаграмма Ганта с отслеживанием | 14                             | B                                | • Проектирование и адаптация подсистем 70 дней<br>ИСУП                                                              |                                                                                    | $\Pi$ T 27.10.17 | Пн 12.02.1                               |                                                                                                    |
|                                 | 15                             | 링                                | Проектирование подсистемы<br>проектного бюджетирования                                                              | 25 дней                                                                            | Пт 27.10.17      | Пт 01.12.1                               |                                                                                                    |
|                                 | 16                             | 弓                                | Проектирование подсистемы учета<br>трудозатрат по проектам                                                          | 50 дней                                                                            | Пт 27.10.17      | Пн 15.01.1                               | Проектирование подсистемы учета трудозат                                                                                                    |
|                                 | 17                             | 晑                                | Проектирование подсистемы ка-<br>лендарно-сетевого планирования                                                     | 25 дней                                                                            | Пт 27.10.17      | Пт 01.12.1                               |                                                                                                    |
|                                 | 18                             | 3                                | Адаптация подсистем ИСУП                                                                                            | 20 дней                                                                            | BT 16.01.18      | Пн 12.02.1                               |                                                                                                    |
|                                 | 19                             | ᇢ                                | Тестирование ИСУП                                                                                                   | 20 дней                                                                            | BT 13.02.18      | BT 20.03.1                               |                                                                                                    |
|                                 | 20                             | 3                                | Тестирование ИСУП завершено                                                                                         | 0 дней                                                                             | Вт 20.03.18      | BT 20.03.1                               |                                                                                                    |
|                                 | 21                             | 导                                | Внедрение ИСУП                                                                                                    | 114 дней                                                                           | Cp 21.03.18      | Пн 03.09.1                               |                                                                                                    |
|                                 | 22                             | 링                                | <b>• Подготовка инфраструктуры</b>                                                                                  | 12 дней                                                                            | Cp 21.03.18      | Чт 05.04.1                               |                                                                                                    |
|                                 | $\sqrt{2}$<br>Готово           |                                  | В. Новые задачи: Автоматическое планирование                                                                        |                                                                                    |                  |                                          | $\blacktriangleright$ $\overline{\phantom{a}}$ ,::<br>$\vert$ m<br>$\blacktriangleright$   4<br>$\overline{r}$<br>国国田田田                                                                                                    |
|                                 |                                | $\bullet$<br>$\bullet$           | $\mathbb{F}$<br>€<br>R)<br>e<br>×<br><b>In</b>                                                                      | $\overline{\mathbf{w}}$<br>$\circledast$                                           | a                | $\boxed{P}$<br>$\overline{\mathfrak{m}}$ | RU A <b>0</b> (1)<br>9:49                                                                                                    |

Рис. Группа меню Планирование

На практике базовый план проекта и его текущее состояние с учетом фактического исполнения совпадают не всегда. Поэтому существует более детальный способ отслеживания хода проекта ввод фактических значений для каждой задачи, включая **начало, окончание, трудозатраты** и **длительность**.

При вводе фактической даты начала задачи текущая дата начала приравнивается к фактической.

При вводе фактической даты окончания задачи текущая дата окончания приравнивается к фактической и устанавливается процент завершения - 100%.

При вводе фактических трудозатрат вычисляется процент завершения и оставшиеся трудозатраты.

При вводе фактической длительности возможны следующие варианты:

- Если фактическая длительность меньше текущей, то оставшаяся длительность вычисляется как разность между ними.

- Если фактическая и текущая длительность равны, устанавливается процент завершения задачи - 100%.

- Если фактическая длительность больше плановой, то текущая длительность приравнивается к фактической и устанавливается процент завершения задачи - 100%.

7. Обратить внимание на изменения графика проекта - **смещение фактического исполнения от базового плана**, а также данные в колонках отклонений начала и окончания.

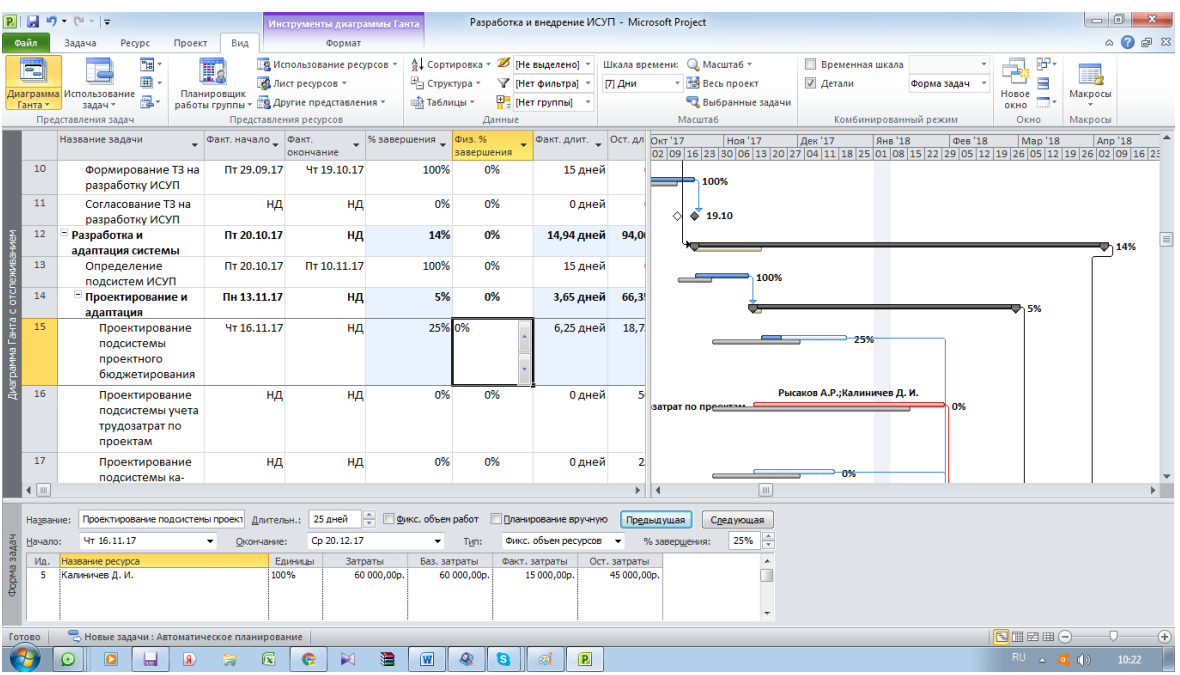

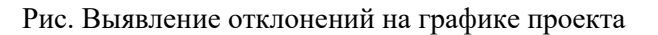

#### **Вставьте скриншот**

8. Для задачи **Постановка задачи** ввести фактические данные **по трудозатратам**: закладка **Вид - Таблицы - Трудозатраты**. Значение фактических трудозатрат равно **60 ч** (или другая задача и другое значение).

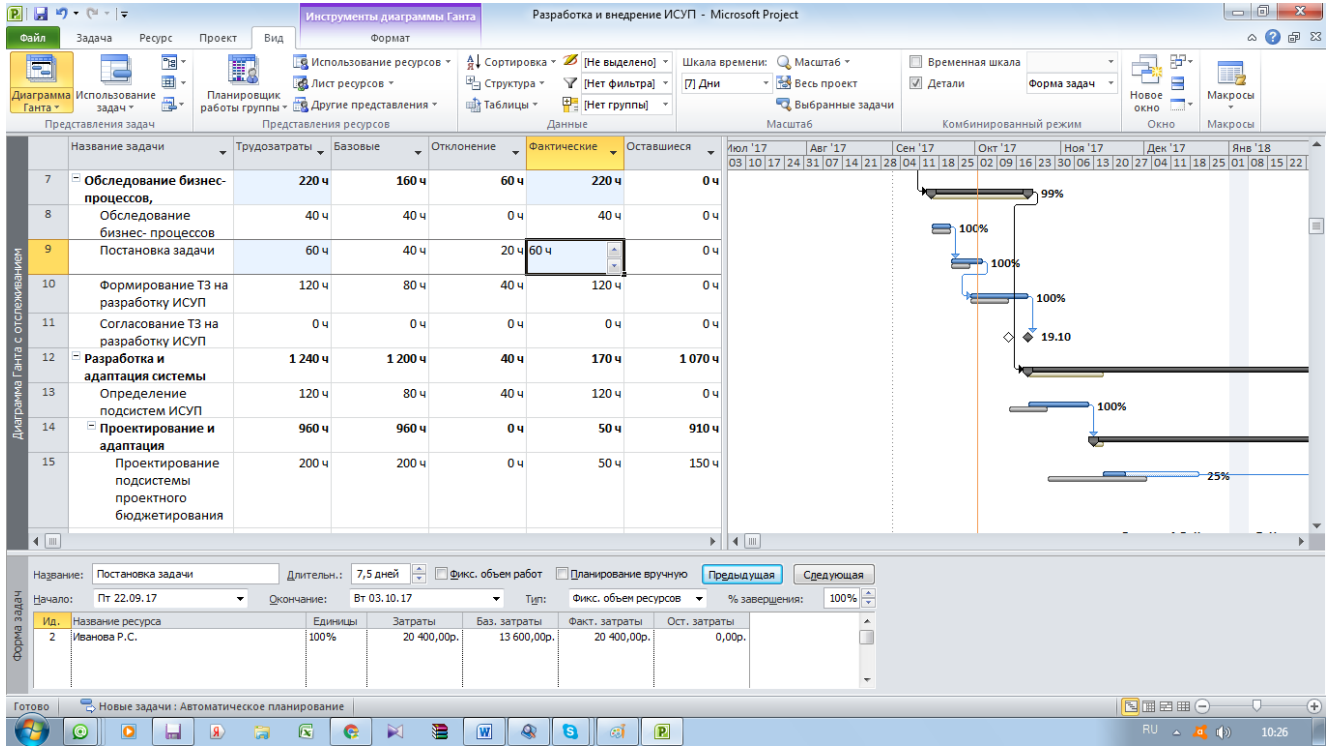

Рис. Ввод фактических данных задачи «Постановка задачи»

#### **Вставьте скриншот**

9. Обратить внимание на изменение длительности задачи и проекта.

#### **Вставьте скриншот**

10. Проанализировать полученные изменения.

#### **Вставьте вывод**

**Задание 2.** Используя функцию Отчет-Экспорт-Наглядные отчеты, сформируйте текущие отчеты по реализации проекта:

- ‒ отчет о бюджетной стоимости,
- ‒ отчет о движении денежных средств,
- ‒ отчет о состоянии критических задач,

**Задание 3.** Вставьте в отчет по практической работе сформированные в программе текущие отчеты, сформулируйте выводы по каждому отчету, проанализировав полученные изменения.

## **Практическая работа № 31 «Расчет фактических показателей эффективности реализации проекта»**

<span id="page-38-0"></span>**Задание 1.** Определите внутреннюю норму рентабельности, норму прибыли, чистую текущую стоимость инвестиций, вложенных в реализацию вашего проекта, используя данные, полученные по результатам выполненных практических работ. Постройте график функции NPV вашего проекта.

<span id="page-38-1"></span>**Задание 2.** Вставьте результаты расчета в виде скриншотов в отчет по практической работе.

## **Практическая работа № 32 «Завершение проекта»**

**Задание 1.** Создайте отчеты по результатам выполнения проекта:

- 1. Отчет-Панели мониторинга-Обзор проекта
- 2. Отчет-Ход выполнения-Отчет о вехах.

<span id="page-38-2"></span>**Задание 2.** Вставьте сформированные отчеты в отчет по практической работе. Сформируйте выводы по результатам выгруженных отчетов.

## **Практическая работа № 33 «Сравнение фактических результатов проекта с плановыми.»**

**Задание.** Сделайте сравнение плановых и фактических показателей проекта.

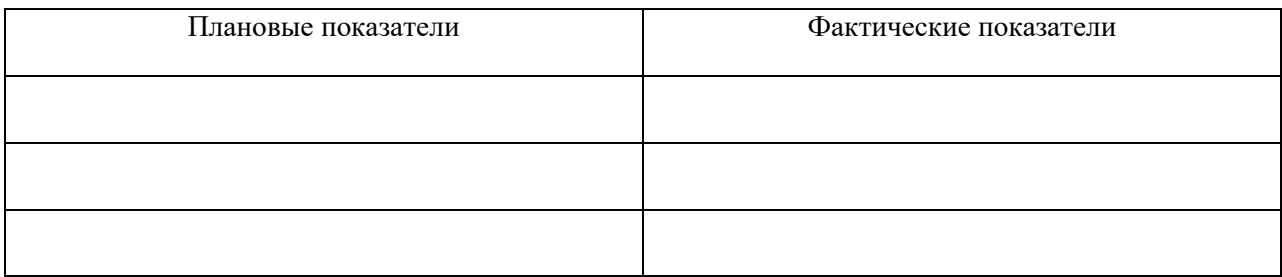

## **Практическая работа № 34 Формирование и оформление отчета по проекту**

<span id="page-39-0"></span>**Задание 1.** Сформируйте отчет по проекту посредством экспорта и импорта проекта.

Экспорт и импорт данных позволяют работать с основными данными по проекту в других приложениях Microsoft, а также обеспечивают работу с XML файлами.

Для **экспорта** данных необходимо выполнить команду **Файл** - **Сохранить как** и выбрать тип файла **Книга Excel**.

Далее загружается **Мастер экспорта** файла, необходимо последовательно действовать по его указаниям.

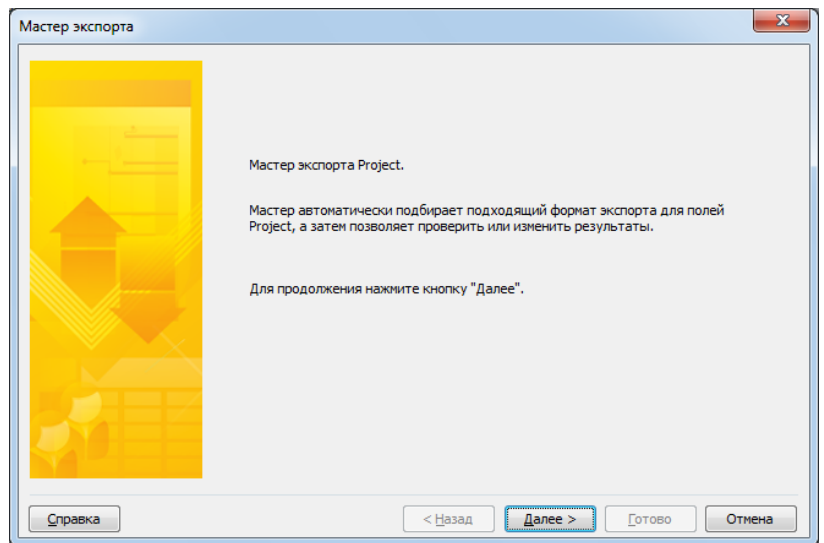

Рис. Мастер экспорта файла

- ‒ При необходимости экспорта всех данных проекта установить флажок **Шаблон проекта**. Если будут экспортироваться выборочные данные - установить флажок **Выбранные данные**.
- ‒ Установить флажок **Выбранные данные**, нажать **Далее**.
- ‒ На следующем шаге установить флажок **Создать новую схему**.
- В установках параметров схемы задать тип данных для экспорта выбрать **Задачи** и **Назначения**, установить флажок **Включать заголовки при экспорте**.

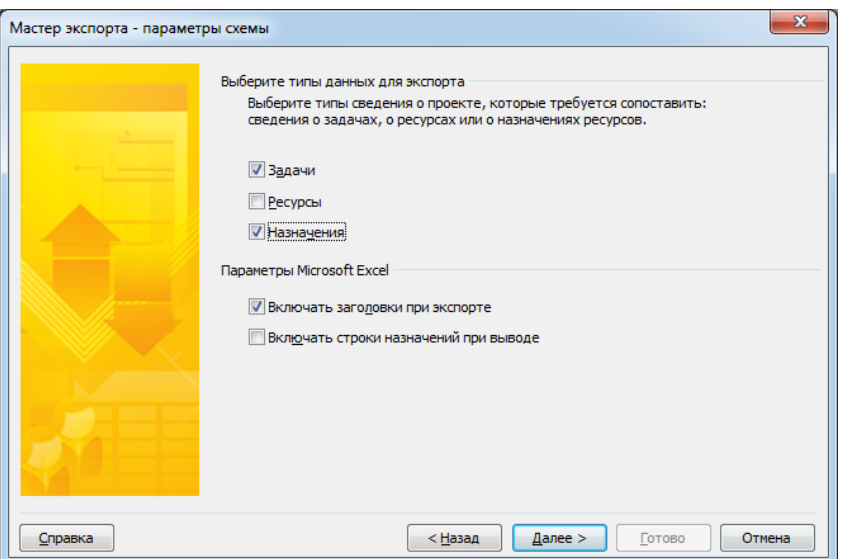

Рис. Мастер экспорта проекта - установка параметров

- ‒ Выполнить **настройку сопоставления данных** для таблицы Задач в соответствии с параметрами, отображенными в окне **Мастер экспорта**.
- ‒ Нажать кнопку **Далее** и выполнить **настройку сопоставления данных** для таблицы Назначений в соответствии с параметрами, отображенными в окне **Мастер экспорта.**

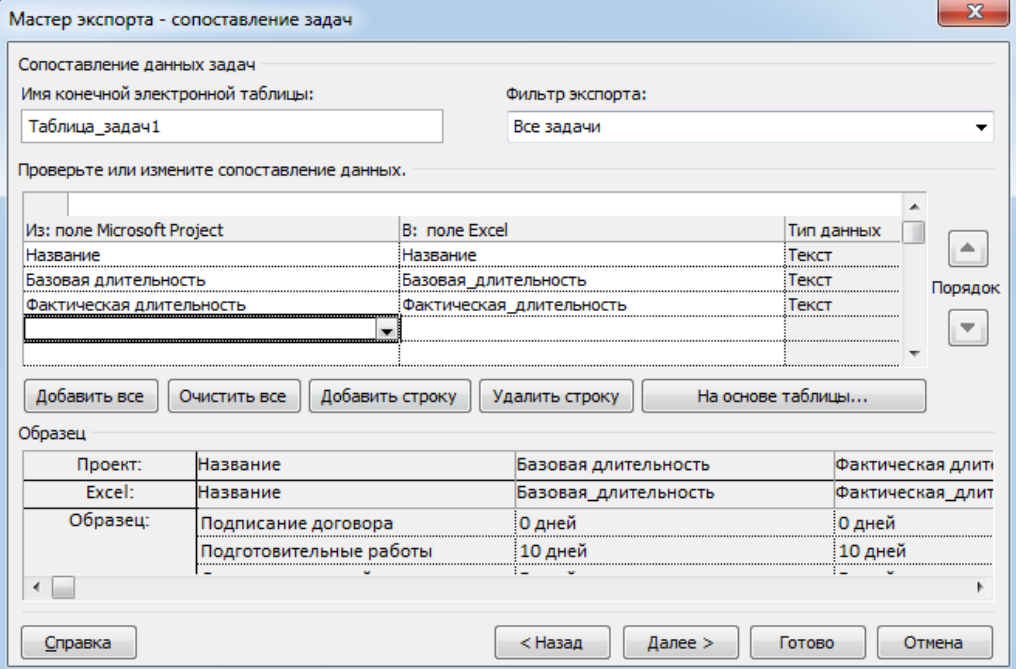

Рис. Мастер экспорта - Сопоставление задач

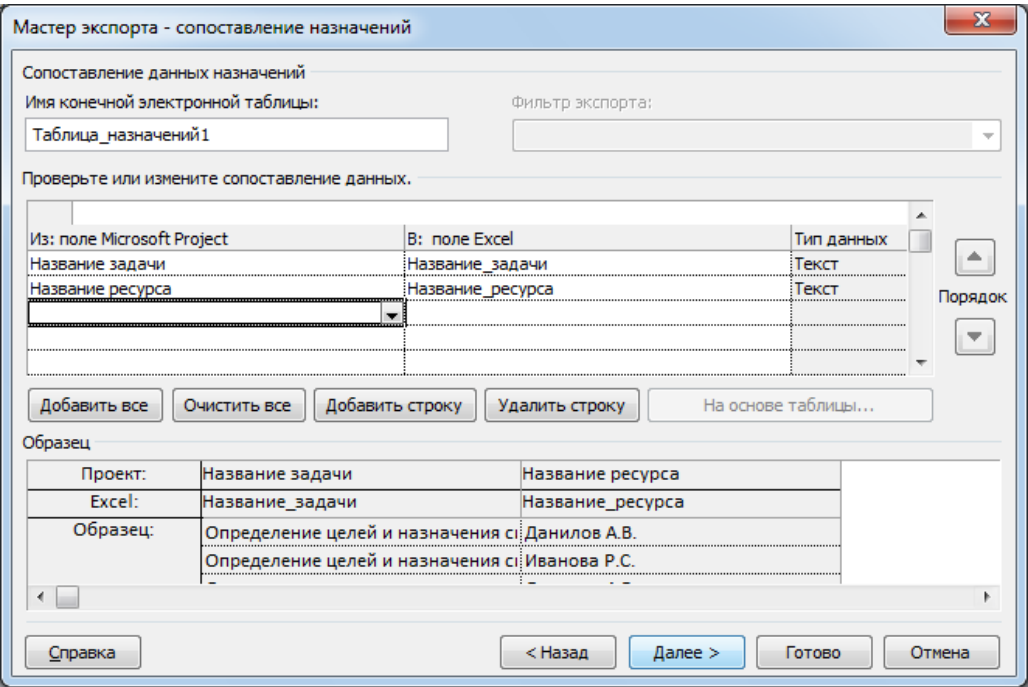

Рис. Мастер экспорта - Сопоставление назначений

- ‒ Затем, не сохраняя схему, нажать **Готово**.
- ‒ Открыть файл выгрузки данных и ознакомиться с результатом.

**Импорт** из MSExcel осуществляется путем открытия файла xls в MSProject.

‒ Выполнить команду **Файл - Открыть**. В появившейся форме выбрать тип файла **Книга Excel**.

- ‒ Выбрать экспортированный ранее файл.
- ‒ Далее производится пошаговая работа с **Мастером импорта**.
- ‒ Следующим шагом выбрать **Создать новую схему**. Нажать кнопку **Далее**.
- ‒ Установить флажок **Создать новый проект**, нажать кнопку **Далее**.
- ‒ Выбрать тип данных для импорта так как ранее были экспортированы Задачи и Назначения, установить флажки **Задачи и Назначения**.
- ‒ Проверить на следующих шагах сопоставление данных изменять ничего не следует, если указаны выбранные при экспорте параметры.

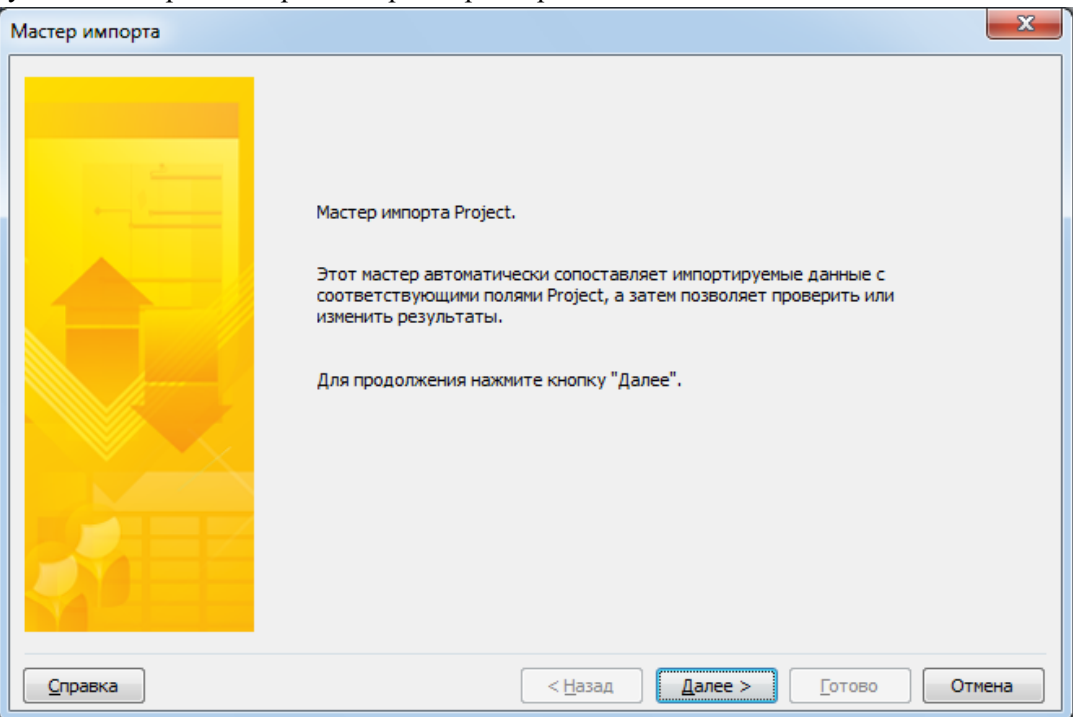

Рис. Мастер импорта проекта

## ‒ Завершить работу с **Мастером импорта**, нажать кнопку **Готово**.

**Задание 2.** В отчет по практической работе вставьте скриншоты выполненных операций. В СДО прикрепите отчет по практической работе (.docx), файл экспорта проекта (.xls), импортированный проект (.mpp).

**Задание 3.** Cформируйте отчет по проекту. Отчет должен включать в себя все основные этапы реализации проекта и их описание.

- команда проекта;
- идея проекта;
- $-$  цели;
- задачи;
- ⎯ описание произошедшей форс-мажорной ситуации.
- ⎯ стадии проекта;
- ⎯ продолжительность проекта по стадиям (скорректированная). Обоснование выбора оптимального метода продолжительности реализации проекта.
- ⎯ информация о ресурсах;
- ⎯ стоимость проекта, бюджет;
- ⎯ плановые и фактические показатели проекта;
- вывод.

**Задание 4.** Оформите отчет по проекту по следующим требованиям.

- ⎯ Титульный лист;
- ⎯ Шрифт: Times New Roman, 14;
- $-$  Интервал 1,5;
- Абзацный отступ 1,25;
- <span id="page-42-0"></span>⎯ Выравнивание по ширине;

## **Практическая работа № 35 «Подготовка презентации проекта»**

**Задание 1.** Подготовьте презентацию по проекту. В презентации должны быть отражены следующие разделы:

- команда проекта;
- идея проекта;
- $-$  цели;
- задачи;
- ⎯ описание произошедшей форс-мажорной ситуации.
- ⎯ стадии проекта;
- ⎯ продолжительность проекта по стадиям (скорректированная). Обоснование выбора оптимального метода продолжительности реализации проекта.
- ⎯ информация о ресурсах;
- ⎯ стоимость проекта, бюджет;
- ⎯ плановые и фактические показатели проекта;
- ⎯ вывод.

**Задание 2.** Вставьте скриншоты презентации в отчет по практической работе. Прикрепите в СДО отчет (файл .docx) и презентацию проекта (файл .pptx).

## **Практическая работа № 36 «Презентация проекта»**

<span id="page-42-1"></span>**Задание 1:** Осуществите публичную защиту и презентацию проекта, ответьте на вопросы преподавателя и группы.

Структура выступления должна состоять из следующих этапов: вступление, основная часть, заключение и отражать все основные разделы, включенные в отче по проекту.